# Register your product and get support at www.philips.com/welcome

DVP3380

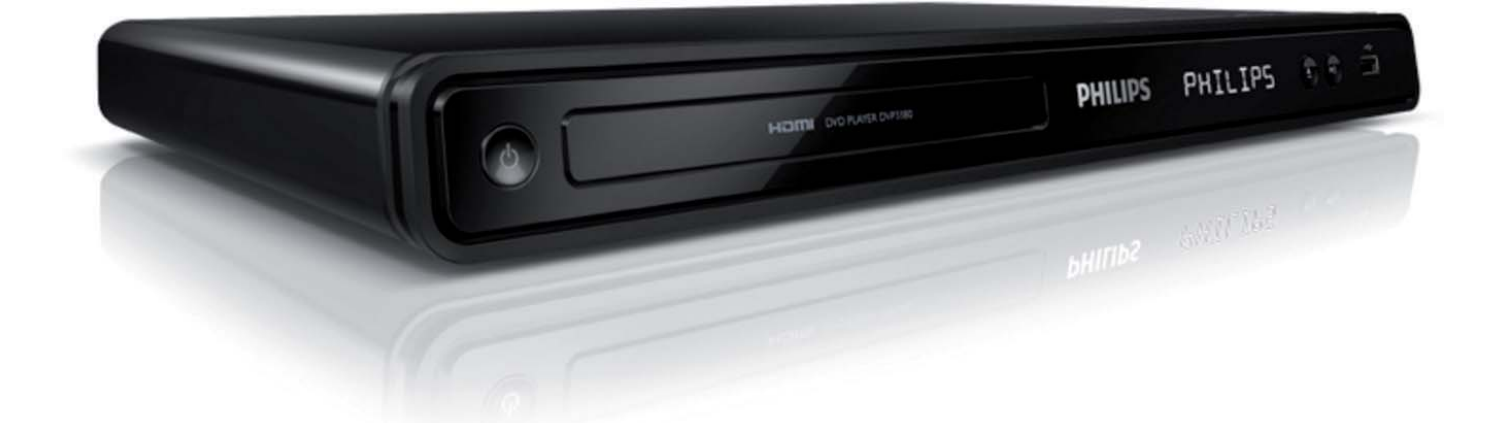

FR Manuel d'utilisation ES Manual de usuario DE Bedienungsanleitung NL Gebruikershandleiding IT Manuale per l'utente PT Manual do Utilizador

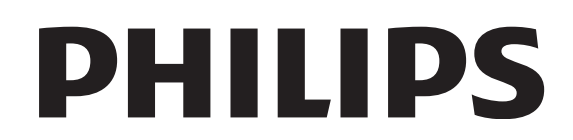

# Inhaltsangabe

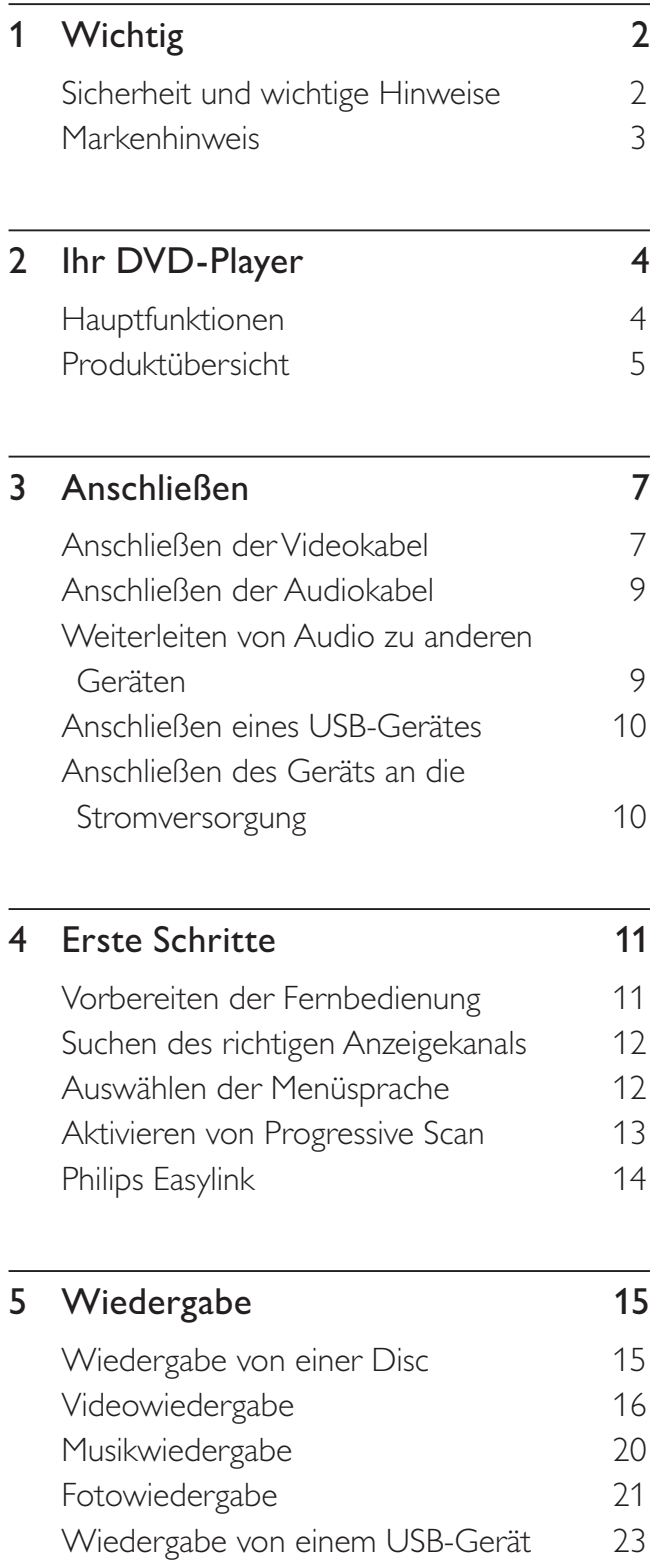

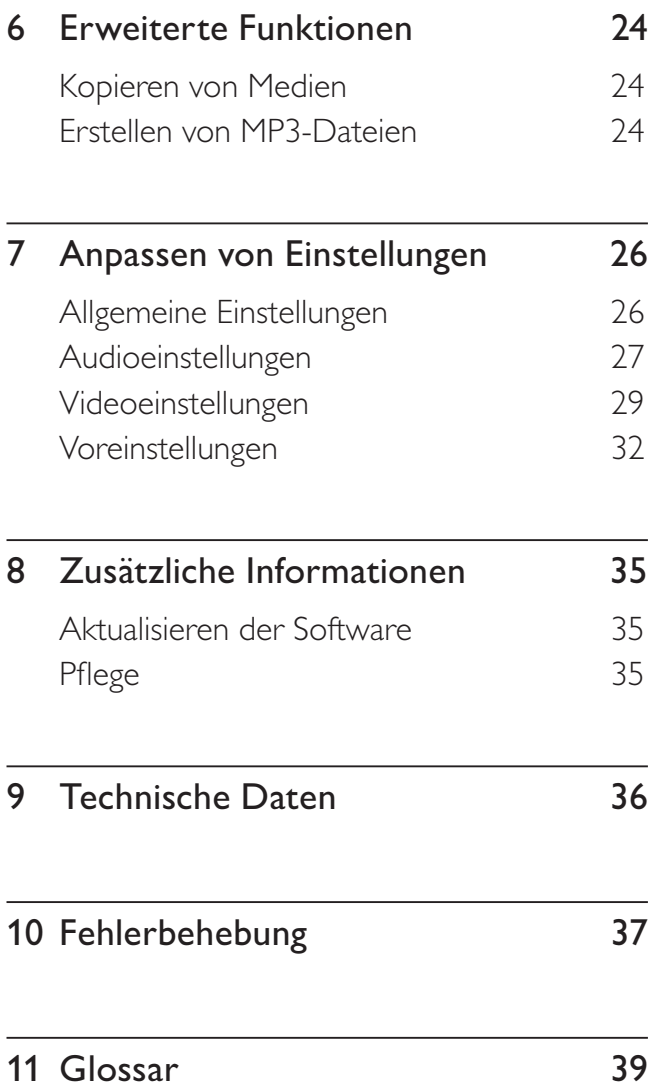

Deutsch

Inhaltsangabe

Inhaltsangabe

# Wichtig

# Sicherheit und wichtige Hinweise

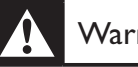

# Warnung

- Überhitzungsgefahr! Stellen Sie den DVD-Player niemals an einem geschlossenen Ort auf. Der DVD-Player benötigt einen Lüftungsabstand von mindestens 10 cm um das Gerät herum. Achten Sie darauf, dass die Belüftungsschlitze des DVD-Players weder von Gardinen noch von anderen Objekten verdeckt werden.
- Platzieren Sie den DVD-Player, die Fernbedienung oder die Batterien niemals in der Nähe von offenem Feuer oder heißen Oberflächen. Setzen Sie das Gerät, die Fernbedienung und die Batterien auch niemals direktem Sonnenlicht aus.
- Verwenden Sie den DVD-Player nur im Haus. Halten Sie den DVD-Player von Wasser und anderen Flüssigkeiten fern, und setzen Sie ihn keiner Feuchtigkeit aus.
- Stellen Sie den DVD-Player niemals auf andere elektrische Geräte.
- Halten Sie sich bei einem Gewitter von diesem DVD-Player fern.
- Wenn der Netzstecker bzw. Gerätestecker als Trennvorrichtung verwendet wird, muss die Trennvorrichtung frei zugänglich bleiben.
- Sichtbare und unsichtbare Laserstrahlung bei Betrieb. Meiden Sie den Kontakt mit dem Laserstrahl.

## Netzsicherung (nur Großbritannien)

Dieser DVD-Player ist mit einem geprüften Kunststoffnetzstecker ausgestattet. Sollte es erforderlich werden, die Netzsicherung auszuwechseln, muss sie durch eine Sicherung mit denselben Werten ersetzt werden, wie sie auf dem Stecker angegeben sind (z. B. 10 A).

- 1 Entfernen Sie die Sicherungsabdeckung und die Sicherung.
- 2 Die Ersatzsicherung muss BS 1362 entsprechen und das ASTA-Prüfzeichen tragen. Sollte die Sicherung verlorengehen,

wenden Sie sich an Ihren Händler, um den richtigen Typ zu ermitteln.

3 Setzen Sie die Sicherungsabdeckung wieder auf. Um die Kompatibilität mit der EMV-Direktive aufrechtzuerhalten, darf der Netzstecker nicht vom Netzkabel entfernt werden.

# $\epsilon$

Dieses Produkt entspricht den Richtlinien der Europäischen Union zu Funkstörungen. Dieses Produkt entspricht den folgenden Richtlinien: 2006/95/EG, 2004/108/EG.

## Progressive Scan

Es ist zu beachten, dass nicht alle High Definition-Fernsehgeräte mit diesem Gerät voll kompatibel sind, was zu eventuellen Artefakten in der Bildanzeige führen könnte. Im Fall von Progressive Scan-Bildproblemen beim Modell 525 oder 625 sollte der Benutzer zur Standard Definition-Ausgabe wechseln. Bei Fragen zur Kompatibilität zwischen unseren Fernsehgeräten und den DVD-Playermodellen 525p und 625p wenden Sie sich bitte an unser Kundendienstzentrum.

## Hinweis zum Recycling

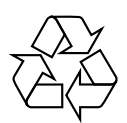

Ihr Gerät wurde unter Verwendung hochwertiger Materialien und Komponenten entwickelt und hergestellt, die recycelt und wiederverwendet werden können. Befindet sich dieses Symbol (durchgestrichene Mülltonne auf Rädern) auf dem Gerät, gilt für dieses Gerät die Europäische Richtlinie 2002/96/EG.

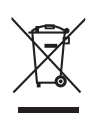

Entsorgen Sie Ihr Gerät nicht mit dem normalen Hausmüll. Informieren Sie sich über die lokalen Bestimmungen zur separaten Entsorgung von Elektro- und Elektronikgeräten. Durch die korrekte Entsorgung Ihrer Altgeräte werden Umwelt und Menschen vor möglichen negativen Folgen geschützt.

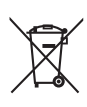

Für Ihr Produkt werden Batterien verwendet, für die die Europäische Richtlinie 2006/66/EG gilt und die nicht mit dem normalen Hausmüll entsorgt werden können. Informieren Sie sich über die geltenden Bestimmungen Ihres Landes zur separaten Sammlung von Batterien. Die korrekte Entsorgung von Batterien hilft negative Auswirkungen auf Umwelt und Gesundheit zu vermeiden.

# Copyright-Hinweis

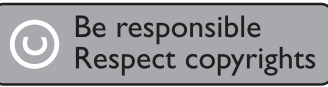

Dieses Produkt nutzt eine Kopierschutztechnologie, die durch bestimmte US-Patente sowie durch andere urheberrechtliche Gesetze geschützt ist. Rechteinhaber sind die Macrovision Corporation und andere Lizenzinhaber. Die Verwendung dieser Kopierschutztechnologie muss durch die Macrovision Corporation autorisiert sein und ist nur für den Privatgebrauch sowie für andere begrenzte Verwendungszwecke gestattet, soweit nicht anderweitig durch die Macrovision Corporation autorisiert. Rückentwicklung (Reverse Engineering) und das Auseinanderbauen sind nicht zulässig.

#### Copyright in G.B.

Für Aufnahme und Wiedergabe ist ggf. eine Genehmigung notwendig. Weitere

Informationen finden Sie im Copyright Act 1956 und in den Performers' Protection Acts 1958 bis 1972.

# Markenhinweis

#### **DE DOLBY DIGITAL**

Hergestellt unter der Lizenz von Dolby Laboratories. Dolby und das Doppel-D-Symbol sind eingetragene Marken von Dolby Laboratories.

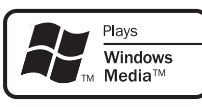

Windows Media und das Windows-Logo sind Marken oder eingetragene Marken der Microsoft Corporation in den USA und/oder anderen Ländern.

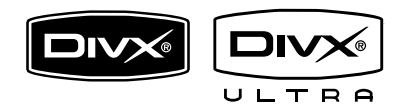

DivX, DivX Ultra Certified und zugehörige Logos sind Marken von DivX Inc. und werden unter Lizenz verwendet.

Offizielles DivX® Ultra Certified-Produkt.

Spielt alle DivX®-Videoversionen (einschließlich DivX® 6) mit verbesserter Wiedergabe von DivX®-Mediendateien und DivX®- Medienformat ab.

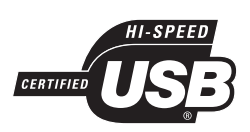

Die USB-IF-Logos sind Marken von Universal Serial Bus Implementers Forum, Inc.

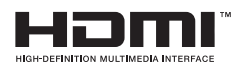

HDMI, das HDMI-Logo und High-Definition Multimedia Interface sind Marken oder eingetragene Marken der HDMI Licensing LLC.

# 2 Ihr DVD-Player

Herzlichen Glückwunsch zu Ihrem Kauf und willkommen bei Philips! Um das Kundendienstangebot von Philips vollständig nutzen zu können, registrieren Sie Ihr Produkt unter www.philips.com/welcome.

Dieser DVD-Player bietet eine höhere Bildqualität bei der Videowiedergabe und ermöglicht Ihnen somit ein faszinierendes Fernseherlebnis.

# Hauptfunktionen

#### Video Upscaling bis zu 1080p

Erleben Sie DVDs in der höchsten für Ihren HDTV verfügbaren Bildqualität. Dieser DVD-Player bietet vollständige High-Definition-Videowiedergabe mit einer Auflösung von bis zu 1080p und sorgt so für ein ultimatives Fernsehvergnügen. Durch die exakten Details und die hohe Bildschärfe ist das Bild besonders wirklichkeitsgetreu.

#### EasyLink

EasyLink verwendet das Industriestandardprotokoll HDMI-CEC (Consumer Electronics Control) zur gemeinsamen Nutzung von Funktionen mit allen HDMI-CEC-kompatiblen Geräten über HDMI. Auf diese Weise lassen sich die angeschlossenen Geräte über eine einzige Fernbedienung bedienen.

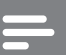

#### Hinweis

- EasyLink (HDMI-CEC) ist mit bestimmten Kriterien einsetzbar. Nutzungsbedingungen können je nach Produkt variieren. Weitere Informationen erhalten Sie bei Ihrem Händler.
- Philips kann eine vollständige Kompatibilität mit allen HDMI-CEC-kompatiblen Geräten nicht garantieren.

#### Vollbild

Mit diesem DVD-Player können Sie Ihre Filme auf jedem Fernsehgerät im Vollbildmodus anzeigen.

#### Hochgeschwindigkeitsanschluss USB 2.0

Verbinden Sie Ihr USB-Flashlaufwerk einfach mit der USB-Buchse, um die Musikdateien im MP3-/ WMA-/JPEG-/DivX-/WMV-Format abzuspielen und in überragender Klangqualität zu genießen.

#### Kopieren von Medien

Sie können Datendateien im MP3-, WMA-, und JPEG-Format von Disk auf ein USB-Flashlaufwerk übertragen.

#### Erstellen von MP3-Dateien

Konvertieren Sie Ihre auf einer Audio-CD enthaltenen Lieblingstitel ins MP3-Format. Die erstellten MP3-Dateien werden auf Ihrem USB-Flashlaufwerk gespeichert.

# Regional-Codes

Ihr DVD-Player kann Discs mit den folgenden Regional-Codes wiedergeben.

## DVD-Regional-Code Länder

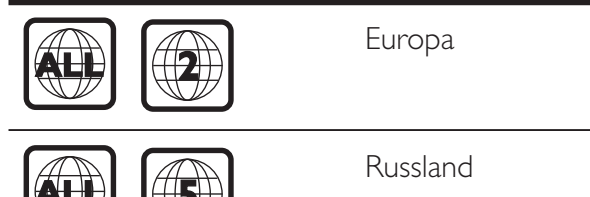

# Produktübersicht

# Hauptgerät

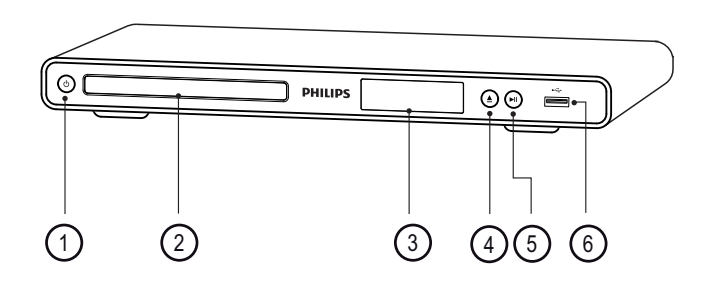

- $\bigcirc$   $\bigcirc$  (Standby-Ein)
	- DVD-Player einschalten oder in den Standby-Modus umschalten.
- (2) Disc-Fach
- 3 Display
- $\overline{4}$   $\triangle$  (Öffnen/Schließen)
	- Öffnen oder Schließen des Disc-Fachs
- $(5)$   $\blacktriangleright$ II (Wiedergabe/Pause)
	- Starten, Anhalten, Fortsetzen der Disc-Wiedergabe.
- $6 \leftrightarrow$  Buchse (USB)
	- Anschließen eines USB-Flashlaufwerks.

## Fernbedienung

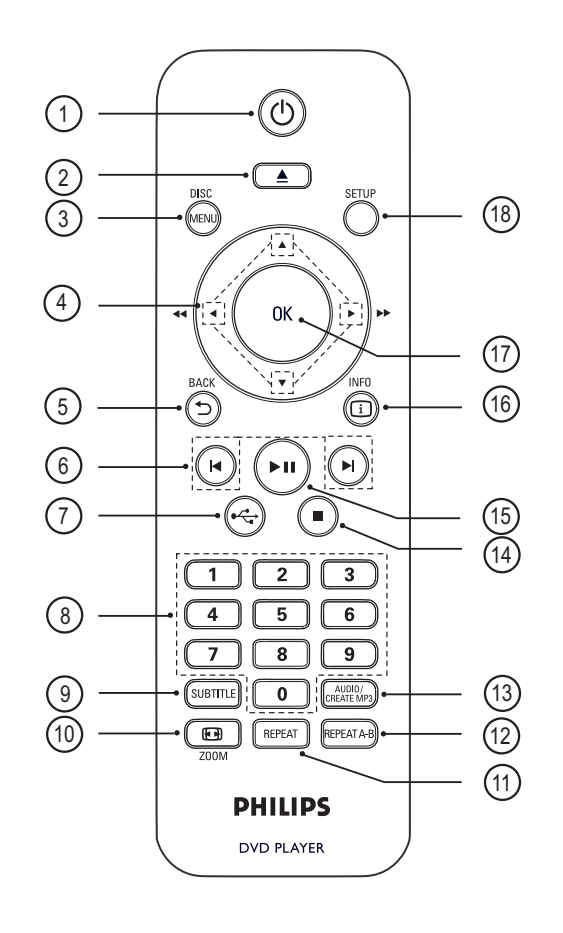

- ① <sup>(1</sup>) (Standby-Ein)
	- DVD-Player einschalten oder in den Standby-Modus umschalten.
- $\hat{2}$   $\triangleq$  (Öffnen/Schließen)
	- Öffnen oder Schließen des Disc-Fachs
- **(3) DISC MENU** 
	- Aufrufen oder Verlassen des Disc-Menüs.
	- Wechseln zum Disc-Modus.
	- Bei VCD/SVCD: Aktivieren oder Deaktivieren von PBC (Playback Control) im PBC-Modus.

## $\overline{4}$   $\blacktriangleright$   $\blacktriangleright$  (Navigationstasten)

- Durch die Menüs navigieren.
- Schnelle Vorwärts- (▶) oder schnelle Rückwärtssuche (<). Durch mehrmaliges Drücken kann die Suchgeschwindigkeit geändert werden.
- Langsame Vorwärts- (A) oder langsame Rückwärtssuche (V). Durch mehrmaliges Drücken kann die Suchgeschwindigkeit geändert werden.

## **5 SACK**

- Zurückkehren zum vorherigen Bildschirmmenü.
- Bei DVD: Navigieren zum Titelmenü.
- Bei VCD Version 2.0 oder SVCD mit aktivierter PBC-Funktion: Zurückkehren zum Menü.
- (6)  $\blacktriangleleft$ / $\blacktriangleright$  (Zurück/Vor)
	- Springen zum vorherigen oder nächsten Titel, Kapitel oder Track.
	- Gedrückt halten für schnelle Vorwärtsoder Rückwärtssuche.
- $(7)$   $\leftrightarrow$  (USB)
	- Wechseln zum USB-Modus und Anzeigen des Inhalts.

## (8) Zifferntasten

• Element zur Wiedergabe auswählen.

## **(9) SUBTITLE**

- Auswählen einer DVD- oder DivX-Untertitelsprache.
- Öffnen des Menüs, um eine USB-Kopie zu erstellen oder einen USB-Löschvorgang auszuführen.

## $(10)$   $\bigoplus$  ZOOM

- Anpassen des Bildformats an den Fernsehbildschirm.
- Vergrößern oder Verkleinern des Bildes.

## (11) REPEAT

• Umschalten zwischen verschiedenen Wiederholungsmodi.

## (12) REPEAT A-B

• Markieren des Abschnitts zur wiederholten Wiedergabe, deaktivieren der Wiedergabewiederholung.

## (13) AUDIO/CREATE MP3

- Auswählen einer Audiosprache/eines Kanals.
- Öffnen des Menüs zur MP3-Erstellung.
- $\overline{\mathbb{R}}$  (Stopp)
	- Beenden der Disc-Wiedergabe.
- $(15)$   $\blacktriangleright$ II (Wiedergabe/Pause)
	- Starten, Anhalten, Fortsetzen der Disc-Wiedergabe.

# $(b)$   $(i)$  INFO

- Bei Discs: Anzeigen des aktuellen Status oder der Disc-Informationen.
- Bei Diashows: Anzeigen einer Miniaturansicht der Fotodateien.
- $(17)$  OK
	- Bestätigen einer Eingabe oder Auswahl.
- (18) SETUP
	- Aufrufen oder Verlassen des Setup-Menüs.

Deutsch

# 3 Anschließen

Stellen Sie die folgenden grundlegenden Verbindungen zur Verwendung des DVD-Players her.

#### Grundlegende Verbindungen:

- Videokabel
- Audiokabel

#### Optionale Verbindungen:

- Audio an andere Geräte:
	- Digitalverstärker/Receiver
	- Analoge Stereoanlage

#### Hinweis

- Das Geräteschild auf der Rück- oder Unterseite des Geräts enthält Angaben zum Gerät und seiner Stromversorgung.
- Vergewissern Sie sich vor dem Herstellen oder Ändern von Verbindungen, dass alle Geräte vom Stromnetz getrennt sind.

# Tipp

• Es können unterschiedliche Typen von Anschlüssen verwendet werden, um dieses Gerät an Ihr Fernsehgerät anzuschließen, je nach Verfügbarkeit und Ihrem Bedarf. Eine vollständige, interaktive Anleitung zu den Anschlussmöglichkeiten Ihres Geräts finden Sie unter www.connectivityguide. philips.com.

# Anschließen der Videokabel

Schließen Sie diesen DVD-Player zur Anzeige der Disc-Wiedergabe an das Fernsehgerät an.

Wählen Sie die beste Videoverbindung aus, die das Fernsehgerät unterstützt.

• Option 1: Anschluss an HDMI-Buchse (bei HDMI-, DVI- oder HDCP-kompatiblen Fernsehgeräten).

- Option 2: Anschluss an Component-Video-Buchsen (bei einem Standardfernsehgerät oder einem Fernsehgerät mit Progressive Scan).
- **Option 3:** Anschluss an Scart-Buchse (bei einem Standardfernsehgerät).
- **Option 4:** Anschluss an die Video-Buchse (CVBS) (bei einem Standardfernsehgerät).

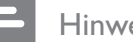

#### Hinweis

• Sie müssen den DVD-Player direkt an ein Fernsehgerät anschließen.

# Option 1: Anschluss an HDMI-Buchse

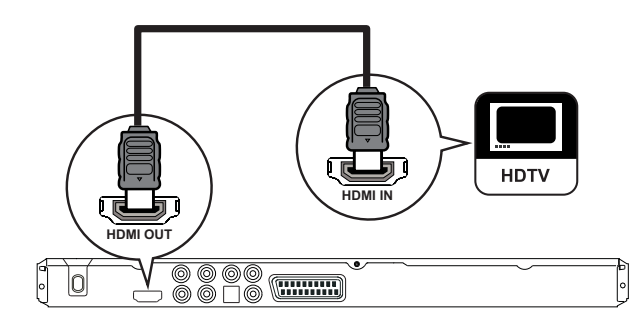

- 1 Verbinden Sie ein HDMI-Kabel (nicht im Lieferumfang enthalten) mit der HDMI OUT-Buchse (HDMI-Ausgang) an diesem DVD-Player und der HDMI-Eingangsbuchse am Fernsehgerät.
	- Wenn das Fernsehgerät nur über einen DVI-Anschluss verfügt, verwenden Sie einen HDMI-DVI-Adapter.

#### Hinweis

• Wenn das Gerät HDMI-CEC unterstützt, können Sie kompatible Geräte mit einer einzigen Fernbedienung steuern (siehe Kapitel "Philips Easylink").

# Tipp

• Diese Verbindungsart bietet die beste Bildqualität.

## Option 2: Anschluss an Component-Video-Buchsen

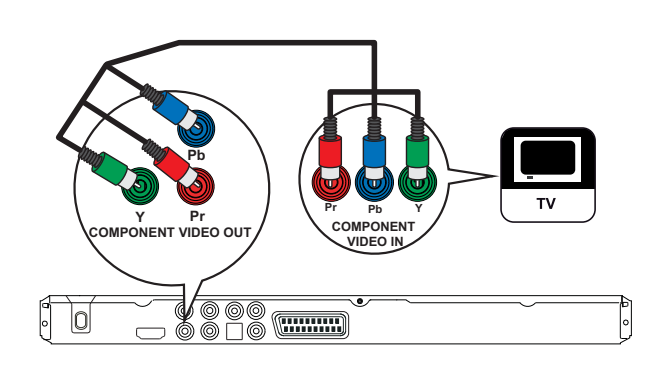

- 1 Verbinden Sie die Component-Videokabel (nicht im Lieferumfang enthalten) mit den Y Pb Pr-Buchsen des DVD-Players und den Component-Videoeingangsbuchsen am Fernsehgerät.
	- Wenn Sie ein Fernsehgerät mit Progressive Scan verwenden, können Sie den Progressive Scan-Modus aktivieren (siehe Kapitel "Aktivieren von Progressive Scan").

# Tipp

- Die Component-Videoeingangsbuchsen am Fernsehgerät können wie folgt gekennzeichnet sein: Y Pb/Cb Pr/Cr oder YUV.
- Diese Verbindungsart liefert eine gute Bildqualität.

# Option 3: Anschluss an Scart-Buchsen

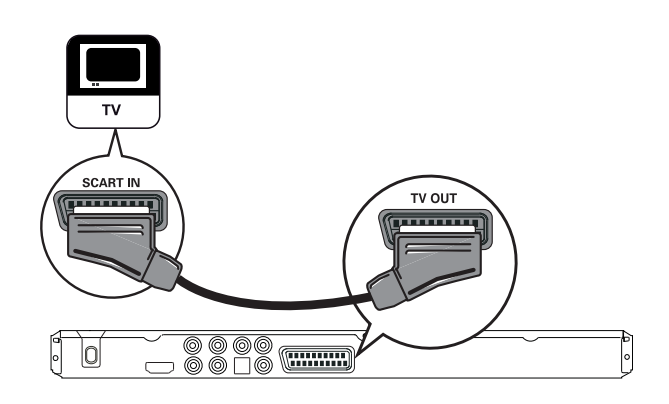

1 Verbinden Sie ein Scart-Kabel (nicht im Lieferumfang enthalten) mit der TV OUT-Buchse des DVD-Players und der Scart-Eingangsbuchse am Fernsehgerät.

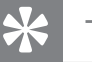

- Tipp
- Diese Verbindungsart liefert eine gute Bildqualität.

## Option 4: Anschluss an Video-Buchsen (CVBS)

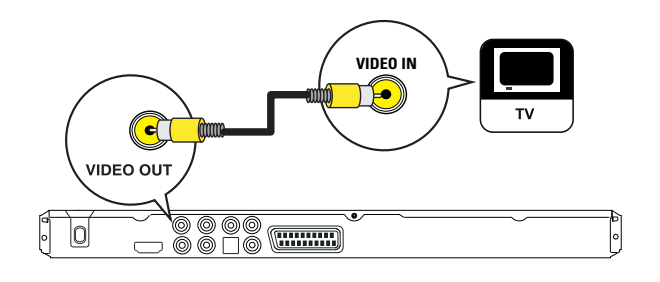

1 Verbinden Sie ein Composite-Video-Kabel (nicht im Lieferumfang enthalten) mit der VIDEO OUT-Buchse des DVD-Players und der Videoeingangsbuchse am Fernsehgerät.

# Tipp

- Die Videoeingangsbuchse am Fernsehgerät kann mit A/V IN, VIDEO IN, COMPOSITE oder BASEBAND gekennzeichnet sein.
- Diese Verbindungsart liefert eine Standard-Bildqualität.

# Anschließen der Audiokabel

Verbinden Sie die Audiobuchse des DVD-Players mit der Audiobuchse des Fernsehgeräts, um die Audioausgabe über das Fernsehgerät zu ermöglichen.

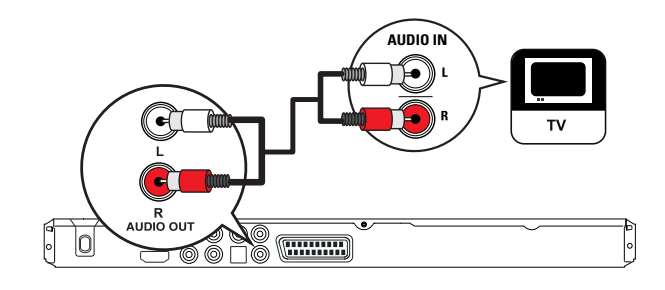

1 Verbinden Sie die Audiokabel (nicht im Lieferumfang enthalten) mit den AUDIO OUT L/R-Buchsen des DVD-Players und den Audioeingangsbuchsen am Fernsehgerät.

# Weiterleiten von Audio zu anderen Geräten

Leiten Sie den Sound zur Verbesserung der Audiowiedergabe an andere Geräte weiter.

## Anschließen an einen digitalen Verstärker/Receiver

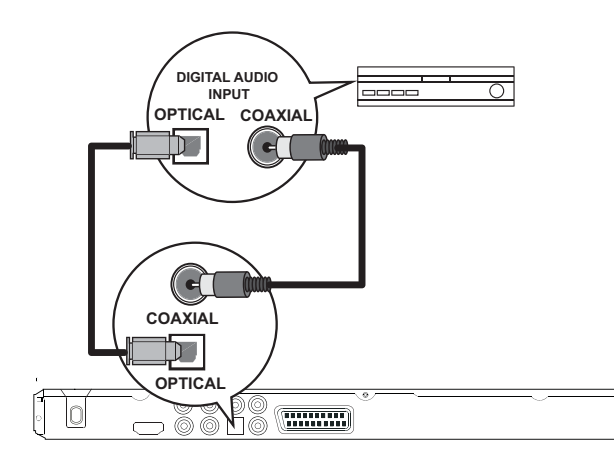

1 Verbinden Sie ein Koaxialkabel (nicht im Lieferumfang enthalten) mit der COAXIAL-Buchse an diesem DVD-Player und mit der DIGITAL IN (COAXIAL)- Buchse am Gerät.

#### Oder

1 Verbinden Sie ein optisches Kabel (nicht im Lieferumfang enthalten) mit der OPTICAL-Buchse an diesem DVD-Player und mit der DIGITAL IN (OPTICAL)-Buchse am Gerät.

## Tipp

• Sie können die Audioausgabe optimieren (Informationen dazu finden Sie im Kapitel "Anpassen von Einstellungen" - [ Audio-Setup ] > [ Digital Audio ]).

# Anschließen an eine analoge Stereoanlage

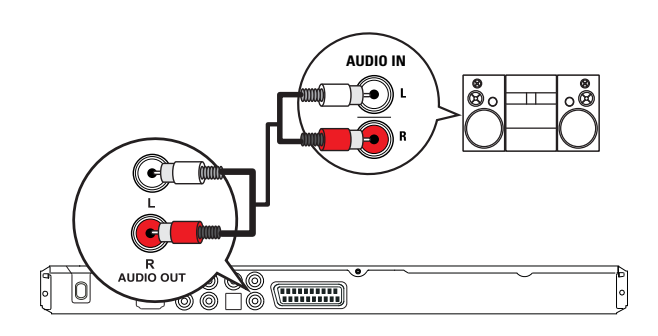

1 Verbinden Sie die Audiokabel (nicht im Lieferumfang enthalten) mit den AUDIO OUT L/R-Buchsen des DVD-Players und den Audioeingangsbuchsen am Gerät.

# Tipp

• Sie können die Audioausgabe optimieren (Informationen dazu finden Sie im Kapitel "Anpassen von Einstellungen" - [ Audio-Setup ] > [ Analogausgang ]).

# Anschließen eines USB-Gerätes

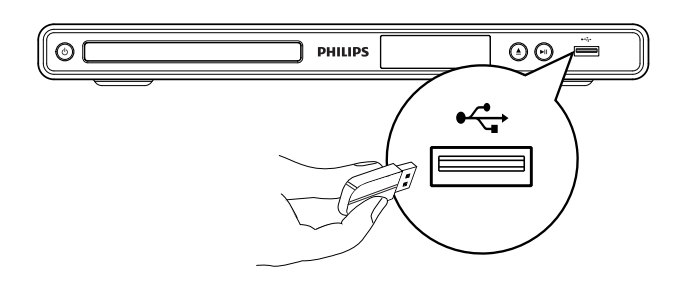

1 Verbinden Sie das USB-Flashlaufwerk mit der Buchse  $\leftarrow \leftarrow$  (USB) des DVD-Players.

#### Hinweis

- Mit diesem DVD-Player können nur Dateien im Format MP3, WMA, DivX, JPEG oder WMV wiedergegeben bzw. angezeigt werden, die auf solchen Geräten gespeichert sind.
- Drücken Sie  $\leftarrow \leftarrow$ , um auf den Inhalt zuzugreifen und die Dateien abzuspielen.

# Anschließen des Geräts an die Stromversorgung

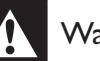

## Warnung

- Möglicher Produktschaden! Stellen Sie sicher, dass die Spannung der Stromversorgung mit der Spannung übereinstimmt, die auf der Rück- oder Unterseite des DVD-Players angegeben ist.
- 1 Verbinden Sie das Netzkabel mit der Steckdose.
	- Der DVD-Player kann nun für die Benutzung eingerichtet werden.

# 4 Erste Schritte

# Vorbereiten der Fernbedienung

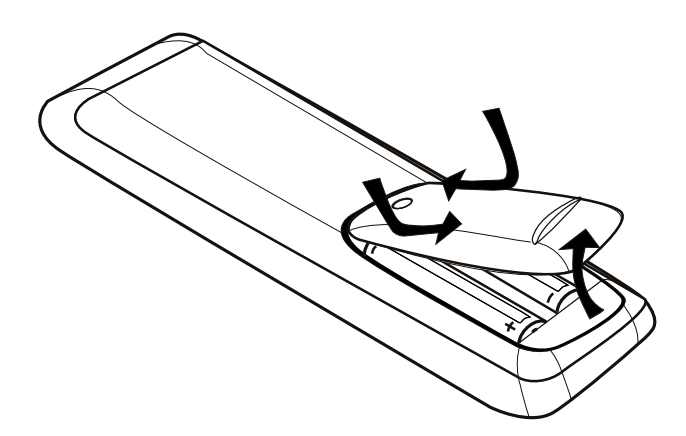

- 1 Drücken Sie auf die Batteriefachabdeckung, um das Fach zu öffnen.
- 2 Legen Sie zwei Batterien vom Typ R03 oder AAA entsprechend den angegebenen Polaritätssymbolen  $(+/-)$  ein.
- 3 Schließen Sie das Batteriefach.

#### Achtung

- Nehmen Sie die Batterien heraus, wenn sie leer sind oder wenn die Fernbedienung längere Zeit nicht verwendet wird.
- Verwenden Sie niemals zugleich alte und neue Batterien oder Batterien unterschiedlichen Typs (Zink-Kohle, Alkali-Mangan usw.).
- Batterien enthalten chemische Substanzen und müssen ordnungsgemäß entsorgt werden.

## Navigieren durch das Menü

1 Richten Sie die Fernbedienung direkt auf den Fernbedienungssensor am DVD-Player, und wählen Sie die gewünschte Funktion aus.

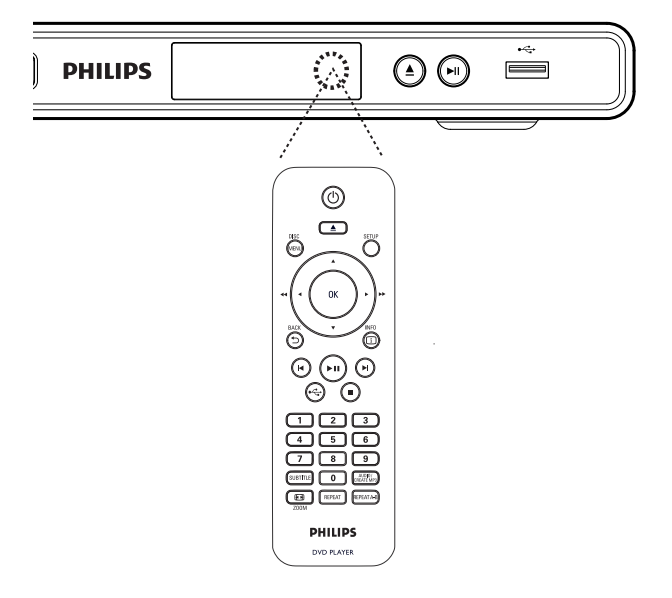

2 Verwenden Sie die folgenden Tasten auf der Fernbedienung, um durch die Bildschirmmenüs zu navigieren.

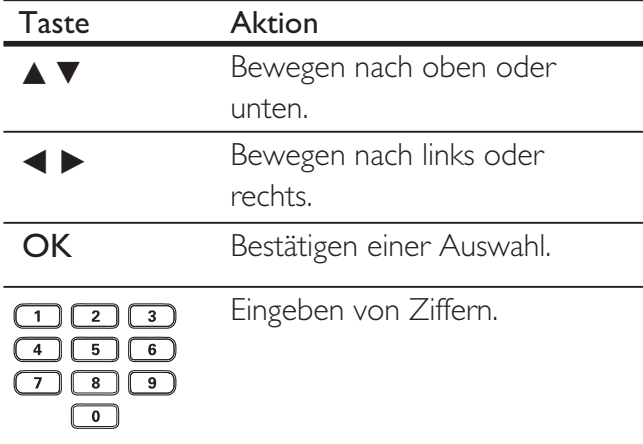

# Suchen des richtigen Anzeigekanals

- 1 Drücken Sie auf  $\Phi$ , um den DVD-Player einzuschalten.
- 2 Schalten Sie das Fernsehgerät ein, und stellen Sie den richtigen Videoeingangskanal ein.
	- Stellen Sie dazu auf dem Fernsehgerät den niedrigsten Kanal ein, und schalten Sie mit der Fernbedienung des Fernsehgeräts die Kanalnummer anhand der entsprechenden Taste so lange herunter, bis der Videoeingangskanal angezeigt wird.
	- Alternativ dazu können Sie auf der Fernbedienung des Fernsehgeräts auch mehrmals auf  $\bigoplus$  drücken.
	- Dieser Kanal befindet sich in der Regel zwischen dem niedrigsten und dem höchsten Kanal und wird als FRONT, A/V IN oder VIDEO etc. bezeichnet.

# Tipp

- Hinweise zum Einstellen des korrekten Eingangs finden Sie im Benutzerhandbuch Ihres Fernsehgeräts.
- Wenn die Audioausgabe des DVD-Players an andere Audiogeräte (z. B. an ein Audiosystem oder an einen Receiver) weitergeleitet wird, stellen Sie auf dem Audiogerät den entsprechenden Audioeingangskanal ein. Weitere Informationen dazu finden Sie im Benutzerhandbuch des entsprechenden Geräts.

# Auswählen der Menüsprache

Hinweis

- Wenn dieser DVD-Player an ein HDMI CECkompatibles Fernsehgerät angeschlossen ist, können Sie diese Einstellung überspringen. In diesem Fall wird automatisch die gleiche Menüsprache wie auf dem Fernsehgerät verwendet.
- 1 Drücken Sie auf SETUP. **→ Das Menü [ SETUP ALLGEMEIN ]** wird angezeigt.

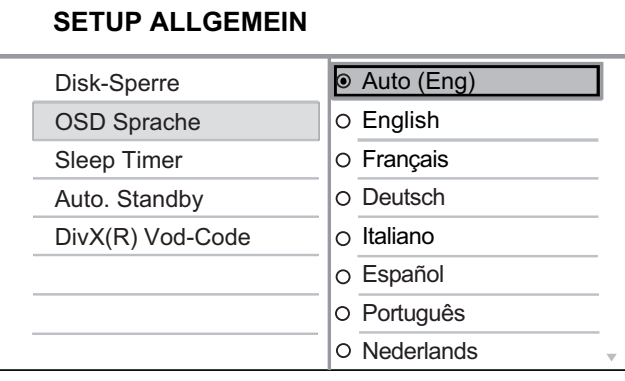

- 2 Wählen Sie die Option [ OSD Sprache ], und drücken Sie anschließend auf  $\blacktriangleright$ .
	- Die Sprachoptionen variieren je nach Land und Region. Sie entsprechen u. U. nicht der hier dargestellten Abbildung.
- **3** Drücken Sie auf  $\blacktriangle$ **V**, um eine Sprache auszuwählen, und drücken Sie anschließend auf OK.

# Tipp

• Sie können die Standardsprache für das DVD-Audio- und Disc-Menü einstellen. Ausführliche Informationen dazu finden Sie im Kapitel "Anpassen von Einstellungen" – [ Voreinstellungen ].

# Aktivieren von Progressive Scan

Anschließen eines Fernsehgeräts mit Progressive Scan TV und Component-Video-Buchsen (weitere Informationen dazu finden Sie im Kapitel "Anschließen der Videokabel - Option 2: Anschluss an Component-Video-Buchsen").

- 1 Schalten Sie das Fernsehgerät ein, und stellen Sie es auf den richtigen Anzeigekanal für den DVD-Player ein.
- 2 Drücken Sie auf **SETUP**.
- $3$  Drücken Sie auf  $\nabla$ , um [ Video-Setup ] auszuwählen.
- 4 Wählen Sie [ Component-Video ]  $>$ [ Interlace ], und drücken Sie anschließend auf OK.
- **5** Wählen Sie [ Progressive ] > [ Ein ], und drücken Sie anschließend auf OK.
	- $\rightarrow$  Eine Warnmeldung wird angezeigt.

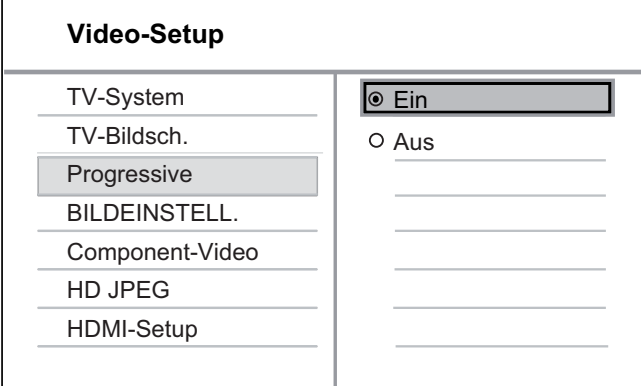

- 6 Wählen Sie zum Fortfahren [ OK ], und drücken Sie anschließend auf OK.
	- Die Einrichtung der Progressive Scan-Funktion ist abgeschlossen.

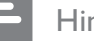

#### Hinweis

- Ist der Bildschirm leer oder verzerrt, warten Sie 15 Sekunden auf die automatische Systemwiederherstellung.
- Wenn kein Bild angezeigt wird, deaktivieren Sie den Progressive Scan-Modus wie folgt: 1) Drücken Sie auf  $\triangle$ , um das Disc-Fach zu öffnen. 2) Drücken Sie die Zifferntaste "1".
- 7 Drücken Sie auf **SETUP**, um das Menü zu verlassen.
- 8 Sie können nun den Progressive Scan-Modus am Fernsehgerät einschalten (weitere Informationen finden Sie im Benutzerhandbuch des Fernsehgeräts).

#### Hinweis

- Die Progressive Scan-Einstellung ist nicht verfügbar, wenn das HDMI-Videosignal erkannt wird.
- Wenn bei der Wiedergabe sowohl am DVD-Player als auch am Fernsehgerät der Progressive Scan-Modus aktiviert ist, erfolgt eventuell eine verzerrte Bildanzeige. Schalten Sie die Progressive Scan-Funktion sowohl am DVD-Player als auch am Fernsehgerät ab.

Erste Schritte

Erste Schritte

# Philips Easylink

Der DVD-Player unterstützt Philips EasyLink, das das HDMI-CEC-Protokoll verwendet. EasyLink-fähige Geräte, die mittels HDMI-Anschlüsse verbunden sind, können mit einer einzigen Fernbedienung gesteuert werden.

Philips kann eine vollständige Kompatibilität mit allen HDMI-CEC-kompatiblen Geräten nicht garantieren.

- 1 Aktivieren Sie die HDMI-CEC-Funktionen am Fernsehgerät und den anderen angeschlossenen Geräten. Ausführliche Informationen hierzu finden Sie in der Bedienungsanleitung des Fernsehgeräts und der anderen Geräte.
- 2 Sie können nun die folgenden EasyLink-Funktionen verwenden.

## Wiedergabe mit einem Tastendruck

Wenn Sie die Taste STANDBY drücken, werden das Fernsehgerät und der DVD-Player eingeschaltet. Anschließend wird die Wiedergabe der Video-Disc gestartet.

• Um die Funktion der Wiedergabe mit einem Tastendruck zu aktivieren, müssen Sie zuvor eine Video-Disc in das Disc-Fach einlegen.

## Standby mit einem Tastendruck

Wenn Sie die Taste STANDBY gedrückt halten, wechseln alle angeschlossenen HDMI-CEC-Geräte gleichzeitig in den Standby-Modus.

# Tipp

• Die EasyLink-Funktionen sind standardmäßig aktiviert. Sie können die Standardeinstellungen ändern. Informationen hierzu finden Sie im Kapitel "Anpassen von Einstellungen" – [ Video-Setup ] > [ HDMI-Setup ] > [ EasyLink-Einrichtung ].

# 5 Wiedergabe

# Wiedergabe von einer Disc

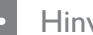

#### Hinweis

- DVDs und DVD-Player weisen regionale Einschränkungen auf. Stellen Sie sicher, dass die Regionzone der DVD, die Sie wiedergeben möchten, der Regionzone des DVD-Players entspricht (siehe Hinweis auf der Rückseite des DVD-Players).
- Dieser DVD-Player unterstützt die Wiedergabe der folgenden Dateiformate: MP3/WMA/JPEG/DivX/ WMV.
- Informationen zu WMV 9: Dieser DVD-Player unterstützt nur Main Profile (Low Level) und Simple Profile. Advanced Profile- und DRM-geschützte Videodateien werden nicht unterstützt.
- Zur Wiedergabe von DVD-R, DVD+R oder DVD-RW muss die Disc finalisiert sein.

# Disc-Wiedergabe

#### Achtung

• Legen Sie keine anderen Gegenstände außer Discs in das Disc-Fach.

- **1** Drücken Sie auf  $\triangle$ , um das Disc-Fach zu öffnen.
- 2 Legen Sie eine Disc mit der bedruckten Seite nach oben ein.
	- Bei doppelseitigen Discs muss der Aufdruck der Seite nach oben zeigen, die Sie wiedergeben möchten.
- **3** Drücken Sie auf  $\triangle$ , um das Disc-Fach zu schließen und die Wiedergabe der Disc zu starten.
	- Schalten Sie zur Anzeige der Disc-Wiedergabe das Fernsehgerät ein, und stellen Sie es auf den richtigen Anzeigekanal für diesen DVD-Player ein.
- 4 Drücken Sie zum Beenden der Disc-Wiedergabe auf  $\blacksquare$ .

# Tipp

- Wenn das Menü für die Passworteingabe angezeigt wird, müssen Sie zunächst ein Passwort eingeben, bevor die Wiedergabe beginnen kann.
- Wenn Sie eine Disc für ungefähr 5 Minuten unterbrechen oder anhalten, wird der Bildschirmschoner aktiviert. Drücken Sie die Taste DISC MENU, um den Bildschirmschoner zu deaktivieren.
- Wenn Sie nach dem Unterbrechen oder Anhalten einer Disc keine Taste innerhalb von 15 Minuten betätigen, wechselt der DVD-Player automatisch in den Standby-Modus.

# Videowiedergabe

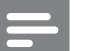

#### Hinweis

• Bei Video-Discs beginnt die Wiedergabe immer dort, wo sie zuletzt angehalten wurde. Drücken Sie auf K, um die Wiedergabe am Anfang zu beginnen, während die Meldung angezeigt wird.

## Vornehmen von Einstellungen während der Titelwiedergabe

- 1 Geben Sie einen Titel wieder.
- 2 Verwenden Sie die Fernbedienung, um Einstellungen bei der Wiedergabe vorzunehmen.

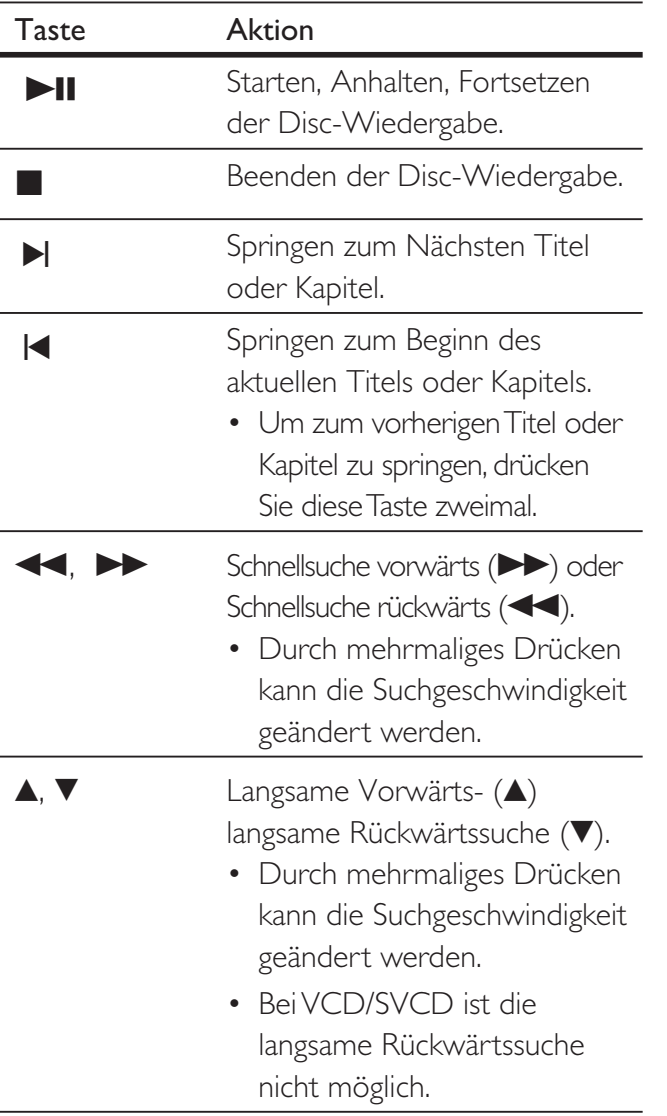

# Ändern der Videowiedergabe

- 1 Geben Sie einen Titel wieder.
- 2 Verwenden Sie die Fernbedienung, um die Videowiedergabe einzustellen.

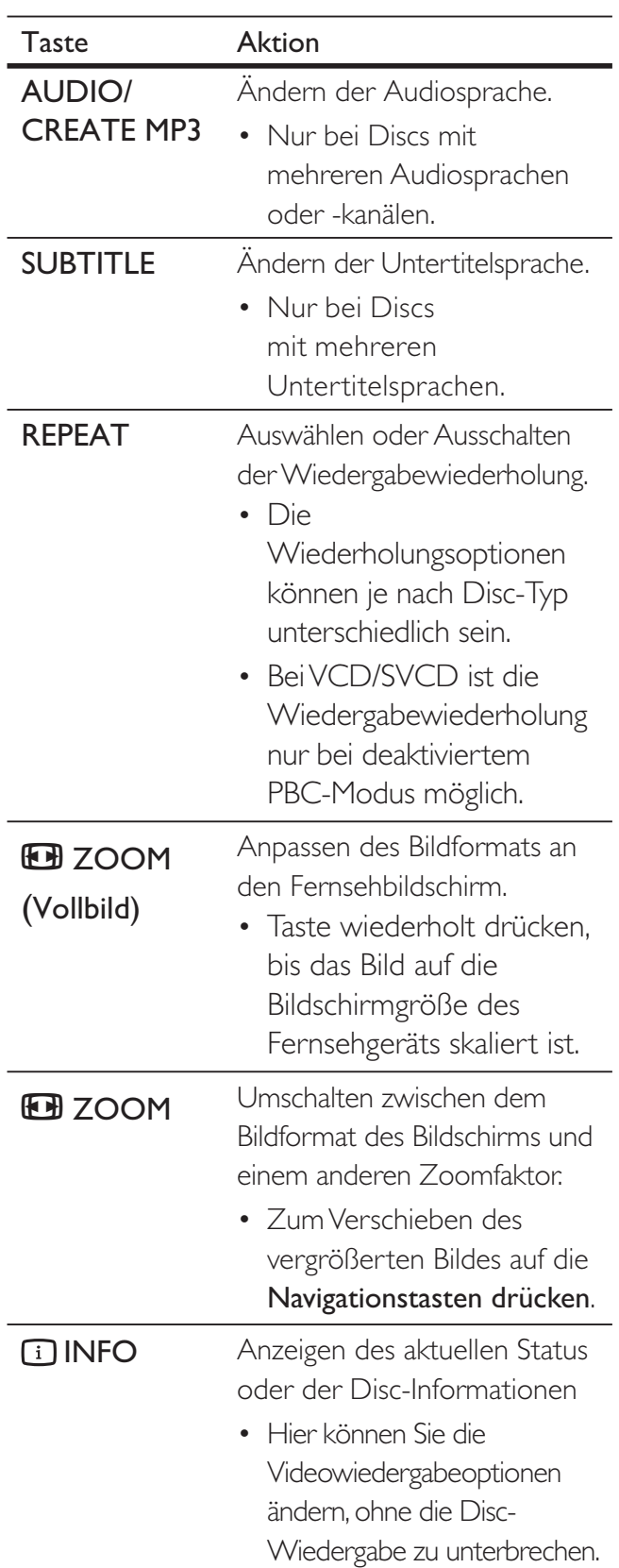

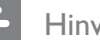

#### Hinweis

• Einige Funktionen können möglicherweise bei manchen Discs nicht ausgeführt werden. Weitere Informationen finden Sie in der Begleitdokumentation der Disc.

# Zugreifen auf DVD-Menü

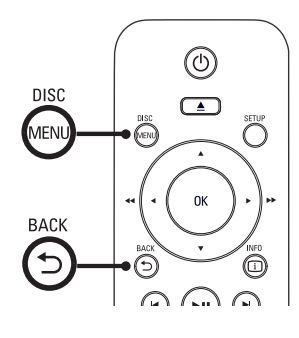

- 1 Drücken Sie auf DISC MENU, um das Hauptmenü der Disc zu öffnen.
- 2 Wählen Sie eine Wiedergabeoption aus, und drücken Sie anschließend auf OK.
	- In manchen Menüs wird die Eingabe über die Zifferntasten vorgenommen.
	- Um während der Wiedergabe zum Titelmenü zurückzukehren, drücken Sie auf 5 **BACK**.

## Zugreifen auf VCD-Menü

Die PBC-Funktion (Playback Control, Wiedergabesteuerung) für VCD/SVCD ist werksmäßig aktiviert. Wenn Sie eine VCD/ SVCD einlegen, wird das Inhaltsmenü angezeigt.

- 1 Verwenden Sie die Zifferntasten, um eine Wiedergabeoption auszuwählen, und drücken Sie anschließend auf OK, um die Wiedergabe zu starten.
	- Wenn die PBC-Funktion deaktiviert ist, wird das Menü übersprungen und die Wiedergabe ab dem ersten Track begonnen.

• Sie können während der Wiedergabe auf 5 **BACK** drücken, um zum Menü zurückzukehren (bei aktiviertem PBC-Modus).

# Tipp

• Die PBC-Standardeinstellung ist aktiviert. Sie können die Standardeinstellung ändern. Ausführliche Informationen dazu finden Sie im Kapitel "Anpassen von Einstellungen" - [ Voreinstellungen ] > [ PBC ].

# Vorschau des Disc-Inhalts

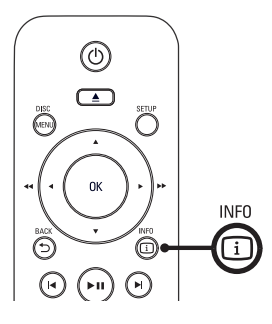

- Wiedergabe Wiedergabe
- 1 Drücken Sie während der Wiedergabe auf INFO.

Das Statusmenü der Disc wird angezeigt.

2 Wählen Sie die Option [ Vorsch. ], und drücken Sie anschließend auf **D**.

#### DVD

Auswahltyp wählen: **Titelauswahl** Kapitelauswahl Titel-Intervall Kapitel-Intervall

## VCD/SVCD

Auswahltyp wählen:

Track Auswahl Disk Intervall

Track-Intervall

Deutsch

- **3** Wählen Sie eine Vorschauoption aus, und drücken Sie anschließend auf OK.
	- $\rightarrow$  Es wird ein Vorschaubildschirm mit sechs Miniaturansichten angezeigt.
	- Um den nächsten/vorherigen Vorschaubildschirm zu öffnen, drücken Sie auf  $\left| \bigotimes / \bigtriangledown \right|$ .
	- Um die Wiedergabe zu starten, drücken Sie auf der ausgewählten Miniaturansicht auf OK.

## Schnelles Überspringen zu einer bestimmten Zeit

- 1 Drücken Sie während der Wiedergabe auf INFO.
	- Das Statusmenü der Disc wird angezeigt.
- 2 Wählen Sie die aktuell abgelaufene Spieldauer, und drücken Sie anschließend auf  $\blacktriangleright$ .
	- **[ Tt Dauer ]** (Titelzeit)
	- [ Kp Dauer ] (Kapitelzeit)
	- [ Diskdau. ] (Disc-Zeit)
	- [ Trackdau. ] (Track-Zeit)
- 3 Verwenden Sie die Zifferntasten, um die Zeit zu ändern, zu der Sie springen möchten.

## Anzeigen der Spieldauer

- 1 Drücken Sie während der Wiedergabe auf INFO.
	- Das Statusmenü der Disc wird angezeigt.
- 2 Wählen Sie die Option [ Zeitanz. ], und drücken Sie anschließend auf **D**.
	- Die Anzeigeoptionen unterscheiden sich je nach Disc-Typ.

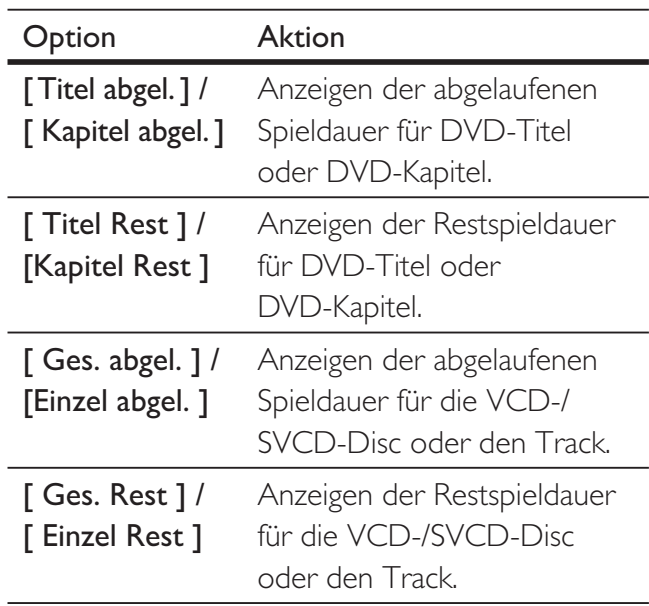

3 Wählen Sie eine Option aus, und drücken Sie anschließend auf OK.

# Wiedergabe Wiedergabe

## Anzeigen der DVD-Wiedergabe aus verschiedenen Winkeln

- 1 Drücken Sie während der Wiedergabe auf **INFO.** 
	- Das Statusmenü der Disc wird angezeigt.
- 2 Wählen Sie die Option [ Wink. ], und drücken Sie anschließend auf **D**.
- 3 Verwenden Sie die Zifferntasten, um den Winkel zu ändern.
	- Die Wiedergabe ändert sich gemäß dem eingestellten Winkel.
	- Hinweis

• Die Option ist nur bei Discs verfügbar, die Sequenzen enthalten, die aus verschiedenen Kamerawinkeln aufgenommen wurden.

## Wiedergabewiederholung für einen bestimmten Abschnitt festlegen

- 1 Drücken Sie während der Wiedergabe auf REPEAT A-B, um den Startpunkt festzulegen.
- 2 Drücken Sie erneut auf REPEAT A-B, um den Endpunkt festzulegen. Die Wiedergabewiederholung beginnt.
- 3 Drücken Sie erneut auf REPEAT A-B, um die Wiedergabewiederholung abzubrechen.

- Hinweis
- Die Markierung eines Abschnitts zur wiederholten Wiedergabe ist nur innerhalb eines Tracks oder Titels möglich.

## DivX®-Videowiedergabe

DivX Video ist ein digitales Medienformat, das höchste Qualität bei hoher Kompressionsrate ermöglicht. Da dieser DVD-Player für DivX® zertifiziert ist, können Sie die Wiedergabe im DivX-Videoformat genießen.

- 1 Legen Sie eine Disc ein, oder schließen Sie ein USB-Gerät an, auf der bzw. dem sich DivX-Videos befinden.
	- Bei einem USB-Gerät drücken Sie auf  $\leftarrow$ .
	- **→** Das Inhaltsmenü wird angezeigt.
- 2 Wählen Sie einen Titel für die Wiedergabe aus, und drücken Sie anschließend auf OK.
- 3 Verwenden Sie die Fernbedienung, um Einstellungen bei der Wiedergabe vorzunehmen.

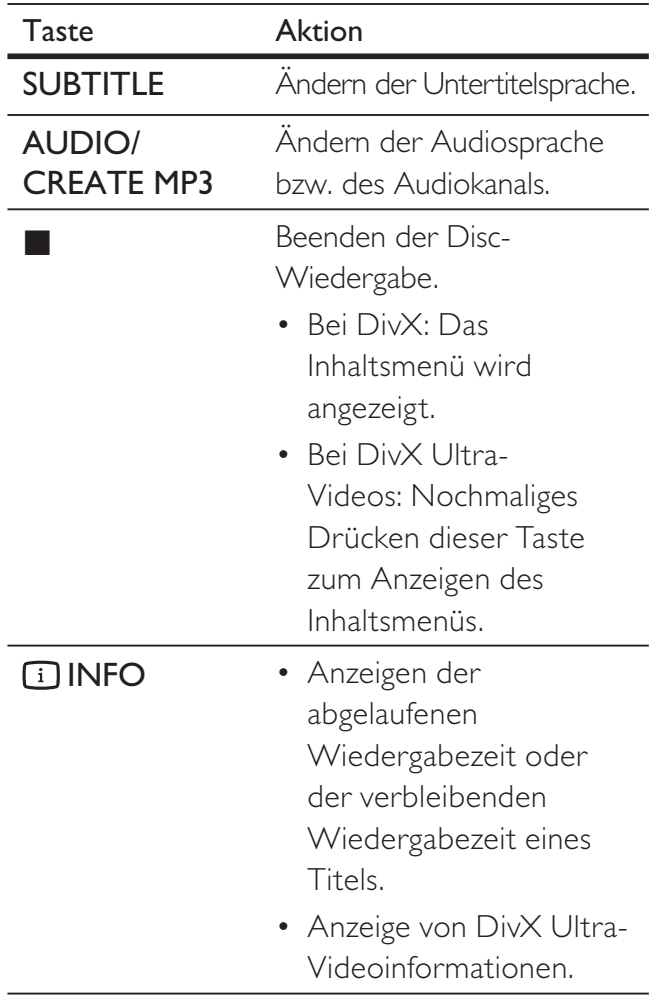

#### Hinweis

- Sie können nur DivX®-Videos wiedergeben, die mit dem DivX®-Registrierungscode dieses DVD-Players gemietet oder gekauft wurden (ausführliche Informationen dazu finden Sie im Kapitel "Anpassen von Einstellungen" - [ Setup allgemein ] > [ DivX(R) VOD-Code ]).
- Wenn die Untertitel nicht korrekt angezeigt werden, ändern Sie die Untertitelsprache (ausführliche Informationen dazu finden Sie im Kapitel "Anpassen von Einstellungen" - [Voreinstellungen ] > [ DivX-U.-Titel ]).

# Musikwiedergabe

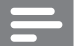

#### Hinweis

• Bei manchen handelsüblichen Audio-CDs wird die Wiedergabe möglicherweise an dem Punkt fortgesetzt, an dem sie zuletzt angehalten wurde. Um die Wiedergabe vom ersten Track an zu starten, drücken Sie auf  $\blacktriangleleft$ .

## Vornehmen von Einstellungen während der Titelwiedergabe

- 1 Geben Sie einen Track wieder.
- 2 Verwenden Sie die Fernbedienung, um Einstellungen bei der Wiedergabe vorzunehmen.

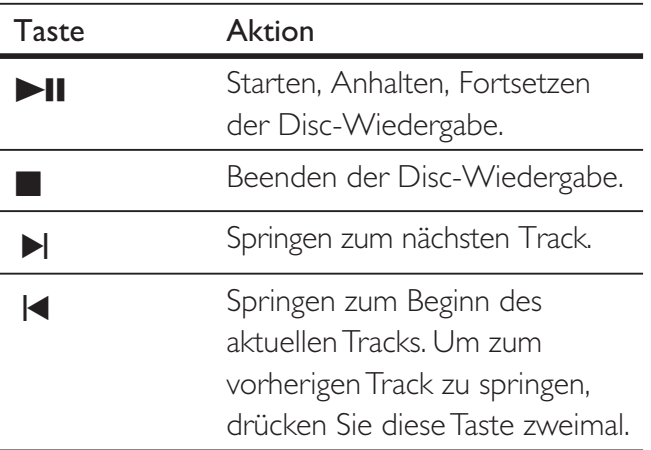

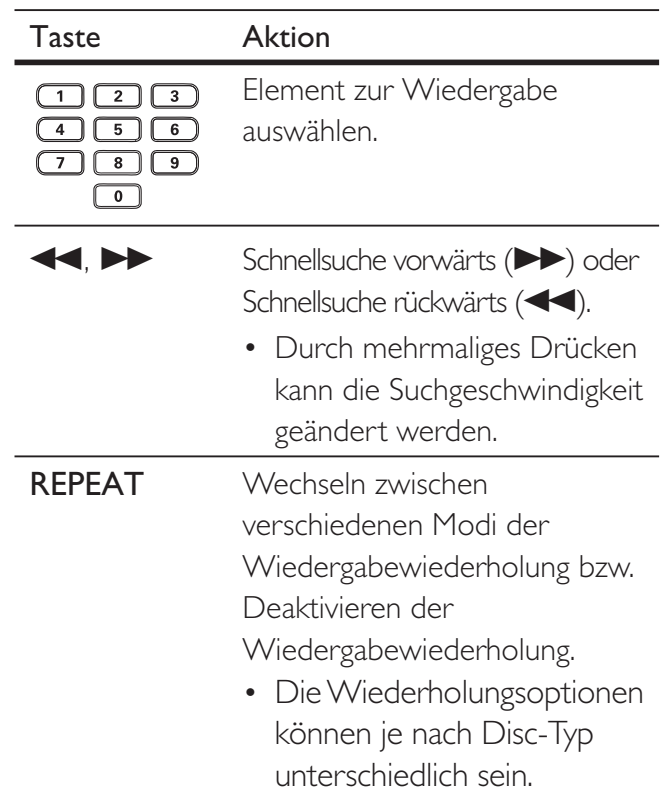

## Schnelles Überspringen der Wiedergabe

1 Drücken Sie während der Wiedergabe auf INFO, bis eine der folgenden Optionen ausgewählt ist.

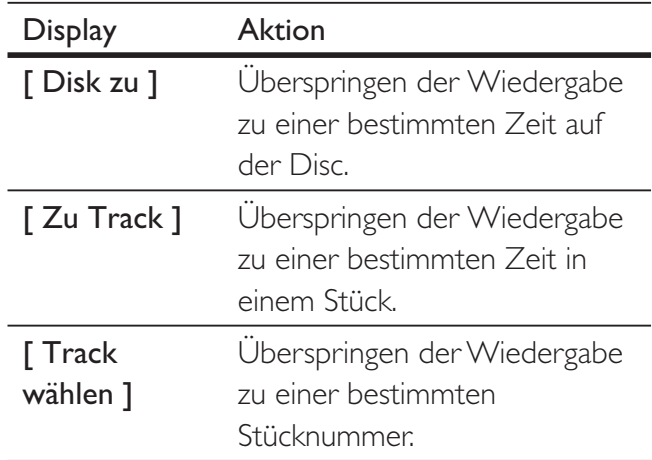

2 Verwenden Sie die Zifferntasten, um die Zeit/Nummer zu ändern, zu der Sie springen möchten.

## MP3-/WMA-Wiedergabe

MP3/WMA ist ein stark komprimiertes Audioformat (Dateien mit den Endungen MP3 bzw. WMA).

- 1 Legen Sie eine Disc ein, oder schließen Sie ein USB-Gerät an, auf der bzw. dem sich Musikdateien im Format MP3 bzw. WMA befinden.
	- Bei einem USB-Gerät drücken Sie auf  $\leftarrow$ .
	- Das Inhaltsmenü wird angezeigt.
	- Die Wiedergabe beginnt.
- 2 Wenn die Wiedergabe nicht automatisch beginnt, wählen Sie einen Track für die Wiedergabe aus.
	- Um einen anderen Track/Ordner auszuwählen, drücken Sie auf  $\blacktriangle\blacktriangledown$  und anschließend auf OK.
- $3$  Um zum Hauptmenü zurückzukehren, drücken Sie auf A, bis das Hauptmenü ausgewählt ist. Drücken Sie anschließend auf OK.

#### Hinweis

- Bei CDs mit mehreren Sitzungen wird nur die erste Sitzung wiedergegeben.
- Das Audioformat MP3PRO wird von diesem DVD-Player nicht unterstützt.
- Enthält der Name eines MP3-Tracks (ID3) oder eines Albums Sonderzeichen, werden diese eventuell nicht von diesem Gerät unterstützt und daher nicht korrekt angezeigt.
- Durch Digital Rights Management (DRM) geschützte WMA-Dateien können auf diesem DVD-Player nicht wiedergegeben werden.
- Ordner/Dateien, die die unterstützte Dateihöchstgrenze für diesen DVD-Player überschreiten, werden nicht angezeigt bzw. wiedergegeben.

# Tipp

• Sie können den Inhalt einer Daten-CD ohne Ordner anzeigen. Ausführliche Informationen dazu finden Sie im Kapitel "Anpassen von Einstellungen" -[ Voreinstellungen ] > [ MP3/JPEG-Nav ].

# Fotowiedergabe

## Wiedergeben von Fotos als Diashow

Auf diesem DVD-Player können JPEG-Fotos (Dateien mit den Endungen JPEG oder JPG) angezeigt werden.

- 1 Legen Sie eine Disc ein, oder schließen Sie ein USB-Gerät an, auf der bzw. dem sich die JPEG-Fotos befinden.
	- Bei einem USB-Gerät drücken Sie auf  $\leftarrow$ .
	- Bei einer Kodak Picture Disc beginnt die Diashow automatisch.
	- **→ Bei einer IPEG-Disc wird das Fotomenü** angezeigt.
- 2 Wählen Sie den Ordner bzw. das Album aus, der bzw. das angezeigt werden soll.
	- Um eine Vorschau der Fotos im Ordner bzw. im Album anzuzeigen, drücken Sie auf [i] INFO.

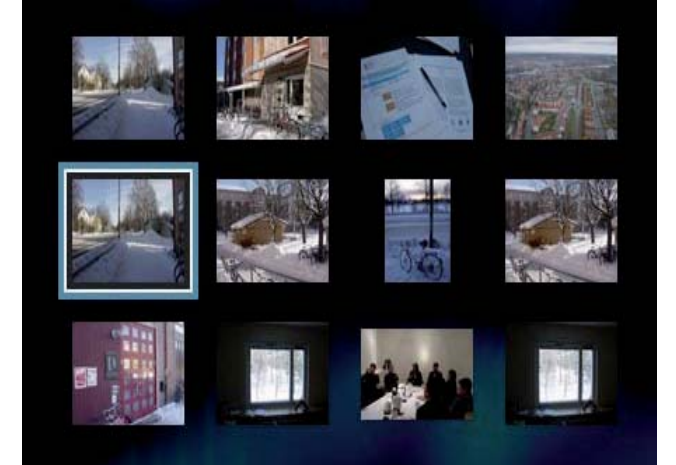

- Um den vorherigen bzw. nächsten Bildschirm anzuzeigen, drücken Sie auf  $\left| \left\langle \bullet \right| \right|$ .
- Um ein Foto auszuwählen, drücken Sie auf die Navigationstasten.
- Wenn nur das ausgewählte Foto angezeigt werden soll, drücken Sie auf OK.
- 3 Drücken Sie auf OK, um die Wiedergabe der Diashow zu starten.
	- Um zum Menü zurückzukehren, drücken Sie auf **b BACK**.

#### Hinweis

- Möglicherweise dauert es aufgrund der großen Anzahl an Musiktiteln oder Fotos auf der Disc etwas länger, bis der Inhalt der Disc auf dem Fernsehgerät angezeigt wird.
- Wenn das JPEG-Foto nicht als Datei des Typs "EXIF" aufgenommen wurde, wird die Miniaturansicht des aktuellen Fotos nicht auf dem Display angezeigt. Es wird durch eine Miniaturansicht ersetzt, auf der "blaue Berge" angezeigt werden.
- Dieser DVD-Player kann nur mit einer Digitalkamera aufgenommene Bilder entsprechend dem JPEG-EXIF-Format anzeigen. Dieses Format wird von fast allen Digitalkameras verwendet. Motion JPEG, Bilder in JPEGfremden Formaten und mit Bildern verknüpfte Tonclips können nicht wiedergegeben werden.
- Ordner/Dateien, die die unterstützte Dateihöchstgrenze für diesen DVD-Player überschreiten, werden nicht angezeigt bzw. wiedergegeben.

#### Einstellen der Fotowiedergabe

- **1** Starten Sie zum Anzeigen Ihrer Fotos eine Diashow.
- 2 Verwenden Sie die Fernbedienung, um Einstellungen bei der Anzeige der Fotos vorzunehmen.

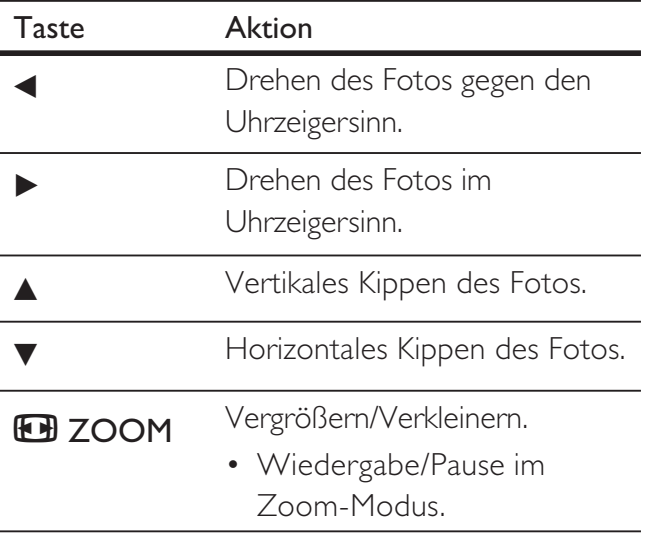

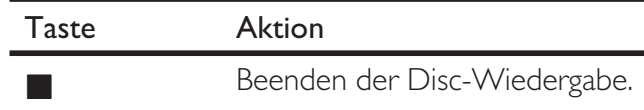

#### Musikdiashow-Wiedergabe

Geben Sie Musikdateien des Formats MP3 bzw. WMA und JPEG-Fotodateien gleichzeitig wieder, und erstellen Sie so eine Musikdiashow. Die MP3- bzw. WMA- und JPEG-Dateien müssen auf derselben Disc gespeichert sein.

- 1 Geben Sie eine MP3- oder WMA-Musikdatei wieder.
- 2 Navigieren Sie zum Fotoordner bzw. -album, und drücken Sie auf OK, um die Wiedergabe der Diashow zu starten.
	- $\rightarrow$  Die Diashow wird gestartet und bis zum Ende des Fotoordners oder des Albums fortgesetzt.
	- Die Musikwiedergabe wird bis zum Ende der Disc fortgesetzt.
	- Um zum Menü zurückzukehren, drücken Sie auf b BACK.
- **3** Drücken Sie auf  $\blacksquare$ , um die Diashow zu beenden.
- 4 Drücken Sie zum Beenden der Musikwiedergabe erneut auf  $\blacksquare$ .

# Wiedergabe von einem USB-Gerät

Mit diesem DVD-Player können Sie MP3-, WMA-, DivX-, JPEG- oder WMV-Dateien wiedergeben/anzeigen, die auf einem USB-Gerät gespeichert sind.

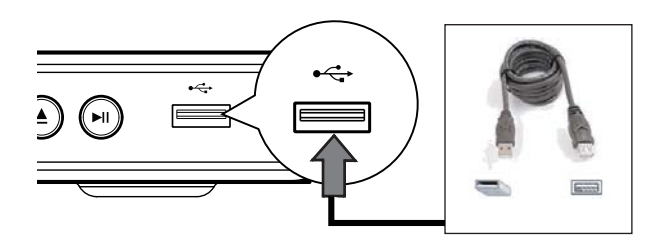

- 1 Verbinden Sie ein USB-Flashlaufwerk mit der Buchse  $\leftarrow \leftrightarrow$  (USB) des DVD-Players.
- 2 Drücken Sie auf  $\leftrightarrow$  Das Inhaltsmenü wird angezeigt.
	- Die Wiedergabe beginnt.
- 3 Wenn die Wiedergabe nicht automatisch beginnt, wählen Sie eine Datei für die Wiedergabe aus.
	- Weitere Informationen hierzu finden Sie unter "Musikwiedergabe", "Fotowiedergabe" und "Videowiedergabe".
- 4 Drücken Sie zum Beenden der Wiedergabe auf , oder entfernen Sie das USB-Gerät.
	- Um zum Disc-Modus zu wechseln, drücken Sie auf  $\leftrightarrow$  oder DISC MENU.

# Tipp

- Wenn das Gerät nicht an die USB-Buchse passt, verbinden Sie es über ein USB-Verlängerungskabel.
- Digitalkameras, die beim Anschluss an einen PC eine zusätzliche Programminstallation erfordern, werden nicht unterstützt.

# 6 Erweiterte Funktionen

# Kopieren von Medien

Sie können Datendateien, z. B. MP3-, WMA-, oder JPEG-Dateien, von der Disc auf das USB-Gerät übertragen.

- 1 Legen Sie die Disc ein, auf der die MP3-/ WMA-/JPEG-Dateien enthalten sind.
- 2 Drücken Sie  $\blacksquare$ , um die Disc-Wiedergabe zu beenden.
- 3 Verbinden Sie das USB-Flashlaufwerk mit der Buchse  $\leftarrow \leftarrow$  (USB) des DVD-Players.
- 4 Wählen Sie die zu kopierende Datei aus. und drücken Sie anschließend auf SUBTITLE.
- 5 Wählen Sie im Menü die Option [ Ja ], um die Kopie zu starten, und drücken Sie anschließend auf OK.

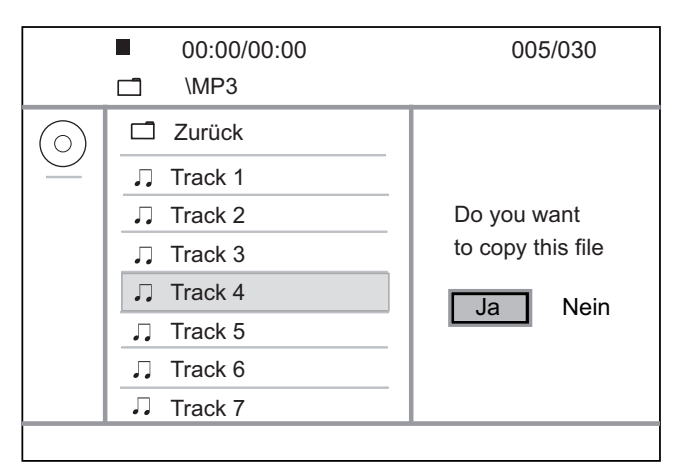

- Nach Abschluss der Kopie wird auf dem USB-Gerät automatisch ein neuer Ordner erstellt, in dem alle neuen Datendateien gespeichert werden.
- 6 Um den Kopiervorgang zu beenden, drücken Sie auf  $\blacksquare$  und anschließend auf **OK**.

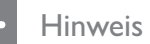

- Drücken Sie während dem Kopiervorgang keine Tasten.
- Kopiergeschützte Medien können nicht kopiert werden.

# Erstellen von MP3-Dateien

Sie können mit diesem DVD-Player Audio-CDs in MP3-Audiodateien konvertieren. Die erstellten MP3-Audiodateien werden auf dem USB-Gerät gespeichert.

- 1 Legen Sie eine Audio-CD ein.
- 2 Verbinden Sie das USB-Flashlaufwerk mit der Buchse  $\leftarrow \left( \cup$ SB) des DVD-Players.
- 3 Drücken Sie während der Disc-Wiedergabe auf AUDIO/CREATE MP3.
- 4 Wählen Sie die Menüoption [Ja ] aus, und drücken Sie auf OK.

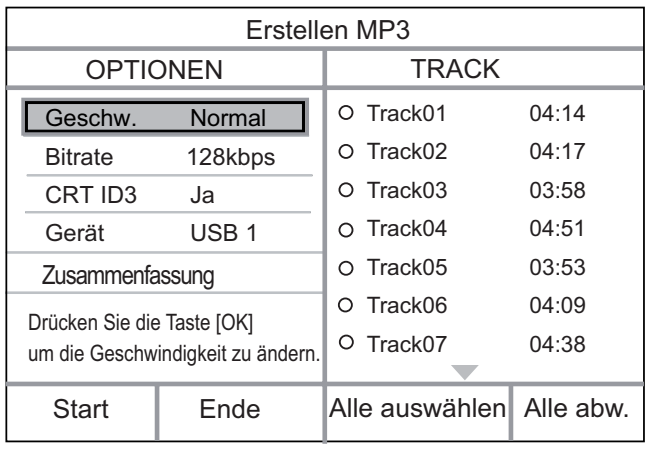

5 Wählen Sie im Feld [ OPTIONEN ] die Konvertierungsoptionen aus, und drücken Sie auf OK.

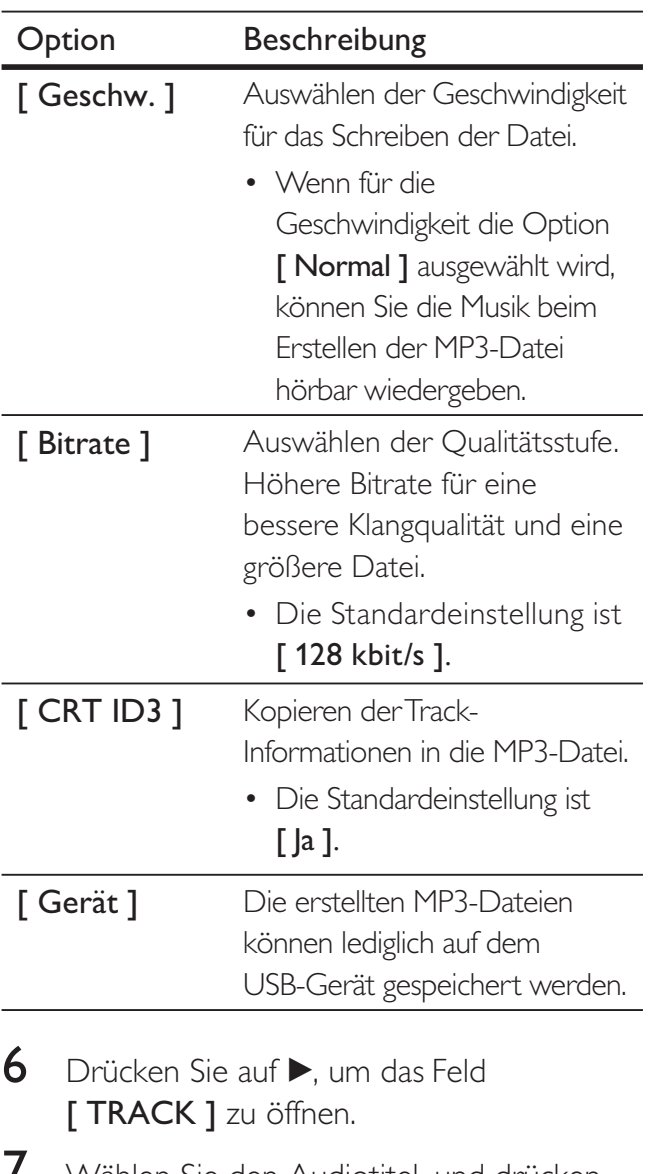

- 7 Wählen Sie den Audiotitel, und drücken Sie anschließend auf OK.
	- Wiederholen Sie Schritt 7, um einen weiteren Audiotitel auszuwählen.
	- Um alle Audiotitel auszuwählen, wählen Sie im Menü die Option [ Alle auswählen ], und klicken Sie anschließend auf OK.
	- Um die Auswahl aller Audiotitel aufzuheben, wählen Sie im Menü die Option [ Alle abw. ], und klicken Sie anschließend auf OK.
- 8 Wählen Sie im Menü die Option [ Start ], um die Konvertierung zu starten, und drücken Sie anschließend auf OK.
	- Nach Abschluss der Kopie wird auf dem USB-Gerät automatisch ein neuer Ordner erstellt, in dem alle neuen MP3-Dateien gespeichert werden.
	- Um das Menü zu verlassen, wählen Sie die Option [ Ende ], und drücken Sie anschließend auf OK.

#### Hinweis

- Drücken Sie während dem Konvertieren keine Tasten.
- DTS- und kopiergeschützte CDs können nicht konvertiert werden.
- Schreib- oder passwortgeschützte USB-Geräte können nicht zum Speichern von MP3-Dateien verwendet werden.

Deutsch

# 7 Anpassen von Einstellungen

In diesem Abschnitt werden die verschiedenen Einstellungsoptionen dieses DVD-Players beschrieben.

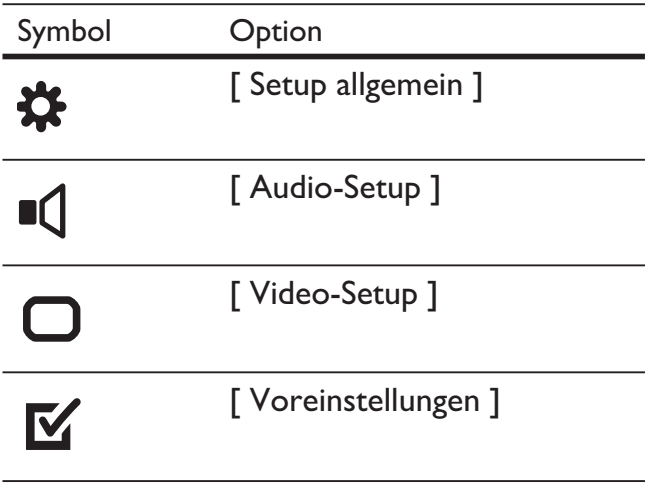

Hinweis

• Wenn die Option "Setup" ausgegraut ist, bedeutet dies, dass die Einstellung momentan nicht geändert werden kann.

# Allgemeine Einstellungen

- 1 Drücken Sie auf SETUP. **→ Das Menü** [ Setup allgemein ] wird angezeigt.
- 2 Drücken Sie auf  $\blacktriangleright$ .
- 3 Wählen Sie eine Option aus, und drücken Sie anschließend auf OK.

#### **Setup allgemein**

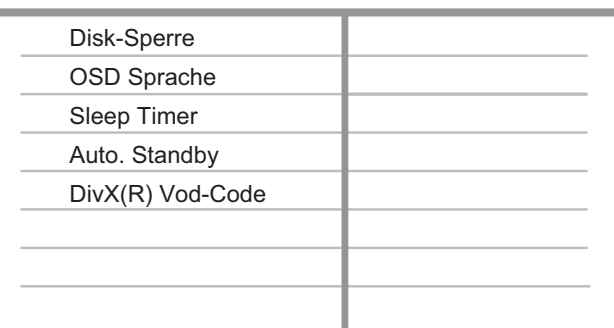

- 4 Wählen Sie eine Einstellung aus, und drücken Sie anschließend auf OK.
	- Um zum vorherigen Menü zurückzukehren, drücken Sie auf  $\blacktriangleleft$ .
	- Um das Menü zu verlassen, drücken Sie auf SETUP.

#### Hinweis

• Erläuterungen zu den obigen Optionen finden Sie auf den nachfolgenden Seiten.

#### [ Disk-Sperre ]

Festlegen von Wiedergabebeschränkungen für eine bestimmte Disc. Bevor Sie beginnen, legen Sie die Disc in das Disc-Fach ein (es können maximal 20 Discs gesperrt werden).

- [ Sperren ]  $-$  Einschränken des Zugriffs auf die aktuelle Disc. Wenn Sie diese Disc das nächste Mal wiedergeben oder sie freigeben möchten, müssen Sie das Passwort eingeben.
- **[ Freigeben ]** Alle Discs wiedergeben.

## Tipp

• Sie können das Passwort unter [ Voreinstellungen ] > [ Passwort ] festlegen oder ändern.

#### [ OSD Sprache ]

Auswählen der standardmäßigen Sprache des Bildschirmmenüs.

## [ Sleep Timer ]

Automatisches Umschalten in den Standby-Modus nach Ablauf einer vorher eingestellten Zeitspanne.

- [ Aus ] Deaktivieren des Schlafmodus.
- $[15 \text{ min. }]$ ,  $[30 \text{ min. }]$ ,  $[45 \text{ min. }]$ , [60 min. ] – Auswählen der Zeitspanne bis zum Umschalten in den Standby-Modus.

## [ Auto. Standby ]

Einschalten oder Ausschalten des automatischen Wechsels in den Standby-Modus. Hierbei handelt es sich um eine Energiesparfunktion.

- **[Ein ]** Wechseln in den Standby-Modus nach 15-minütiger Inaktivität (z. B. im Pause- oder Stopp-Modus).
- $[$  Aus  $]$  Deaktivieren des automatischen Standby-Modus.

## [ DivX(R) Vod-Code ]

Anzeigen des DivX®-Registrierungscodes.

# Tipp

• Geben Sie den DivX-Registrierungscode des DVD-Players ein, wenn Sie unter www.divx.com/vod ein Video ausleihen oder kaufen. Die über den DivX® VOD-Service (Video On Demand) ausgeliehenen oder gekauften DivX-Videos können nur auf dem dafür registrierten Gerät wiedergegeben werden.

# Audioeinstellungen

1 Drücken Sie auf SETUP. **→ Das Menü** [ Setup allgemein ] wird

angezeigt.

- 2 Drücken Sie auf **V**, um [ Audio-Setup ] auszuwählen, und drücken Sie anschließend auf  $\blacktriangleright$ .
- $3$  Wählen Sie eine Option aus, und drücken Sie anschließend auf OK.

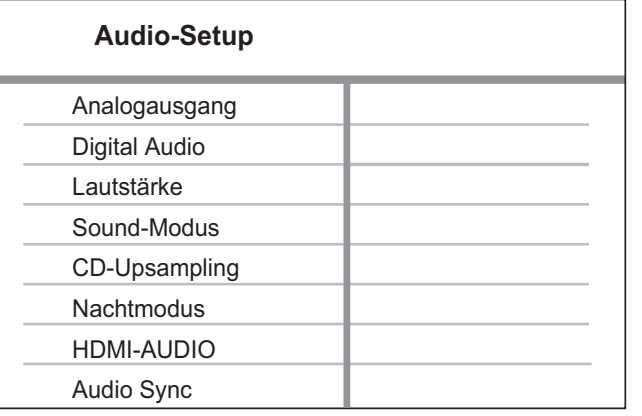

- $4$  Wählen Sie eine Einstellung aus, und drücken Sie anschließend auf OK.
	- Um zum vorherigen Menü zurückzukehren, drücken Sie auf <.
	- Um das Menü zu verlassen, drücken Sie auf SETUP.

#### Hinweis

Erläuterungen zu den obigen Optionen finden Sie auf den nachfolgenden Seiten.

## [ Analogausgang ]

Wählen Sie die analoge Audioeinstellung auf der Basis des Audiogeräts, das über die analoge Audiobuchse angeschlossen ist.

- $\Gamma$  Stereo  $\Gamma$  für die Wiedergabe in Stereo.
- $[L/R]$  für die Surround Sound-Wiedergabe über zwei Lautsprecher.

#### [ Digital Audio ]

Wählen Sie die Einstellung auf der Basis des digitalen Verstärkers/Receivers, der über die Digitalbuchse angeschlossen ist.

• [ Digitalausgang ] - Auswählen des digitalen Ausgangstyps.

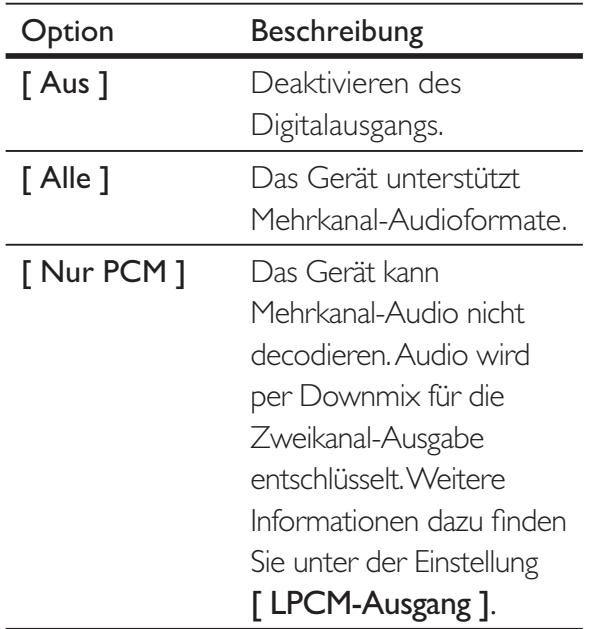

• [ LPCM-Ausgang ] - Auswählen der Samplingrate für den LPCM-AUSGANG (LPCM, Linear Pulse Code Modulation).

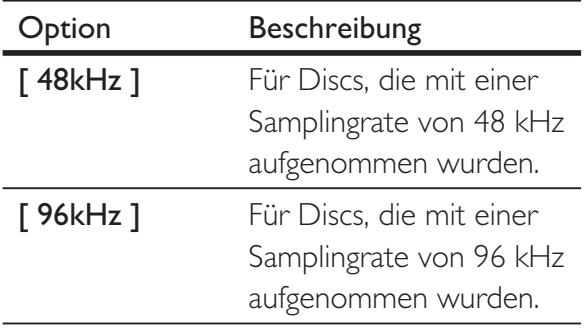

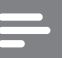

#### Hinweis

- Die Einstellung [ Digital Audio ] ist nur verfügbar, wenn die Option [ HDMI-AUDIO ] auf [ Aus ] festgelegt wurde.
- Die Einstellung [ LPCM-Ausgang ] ist nur verfügbar, wenn die Option [ Digitalausg. ] auf [ Nur PCM ] eingestellt ist.
- Je höher die Samplingrate, desto besser die Klangqualität.

## [ HDMI-AUDIO ]

Auswählen der Audioausgabeeinstellung, wenn Sie diesen DVD-Player mit einem HDMI-Kabel an ein Fernsehgerät anschließen.

- [  $Ein$  ] Audioausgabe über das Fernsehgerät. Wenn das Audioformat auf der Disc nicht unterstützt wird, erfolgt ein Downmix für Zweikanal-Ausgabe (lineares PCM-Audio).
- [ Aus ] Deaktivieren der Audioausgabe über das Fernsehgerät.

## [ Audio Sync ]

Einstellen der Standardverzögerungszeit für die Audiowiedergabe bei der Wiedergabe von Video-Discs.

- 1. Drücken Sie auf OK.
- 2. Drücken Sie auf  $\blacktriangleleft$   $\blacktriangleright$ , um die Verzögerungszeit festzulegen.
- 3. Drücken Sie auf OK, um die Einstellungen zu bestätigen und das Menü zu verlassen.

## [ Lautstärke ]

Festlegen der Standardlautstärke bei der Disc-Wiedergabe.

- 1. Drücken Sie auf OK.
- 2. Drücken Sie auf  $\blacktriangleleft$   $\blacktriangleright$ , um die Lautstärke festzulegen.
- 3. Drücken Sie auf OK, um die Einstellungen zu bestätigen und das Menü zu verlassen.

## [ Sound-Modus ]

Auswählen eines voreingestellten Soundeffekts zur Verbesserung der Audiowiedergabe.

- [3D ] Auswählen eines Effekts für Virtual Surround-Sound, der über die linken und rechten Audiokanäle ausgegeben wird.
- [ Filmmodus ]  $-$  Auswählen eines Soundeffekts für Filme.
- [ Musikmodus ] Auswählen eines Soundeffekts für Musik .

## [ CD-Upsampling ]

Konvertieren Sie die Musik-CD auf eine höhere Samplingrate, um im Stereomodus eine bessere Klangqualität zu erzielen.

- [ Aus ] Deaktivieren von "CD Upsampling".
- $[88.2kHz] -$  Konvertieren auf das Doppelte der ursprünglichen Samplingrate.
- $\lceil 176.4kHz \rceil$  Konvertieren auf das Vierfache der ursprünglichen Samplingrate.

## [ Nachtmodus ]

Sie können DVDs im Dolby Digital-Modus bei geringer Lautstärke wiedergeben, ohne andere zu stören. Laute Töne werden abgeschwächt und leise Töne werden verstärkt, damit diese hörbar werden.

- $[Ein]$  Einschalten des Nachmodus.
- [ Aus ] Erleben Sie Surround-Sound in seiner ganzen Dynamik.

# Videoeinstellungen

- 1 Drücken Sie auf SETUP. → Das Menü [ Setup allgemein ] wird angezeigt.
- 2 Drücken Sie auf **V**, um [ Video-Setup ] auszuwählen, und drücken Sie anschließend auf  $\blacktriangleright$ .
- $3$  Wählen Sie eine Option aus, und drücken Sie anschließend auf OK.

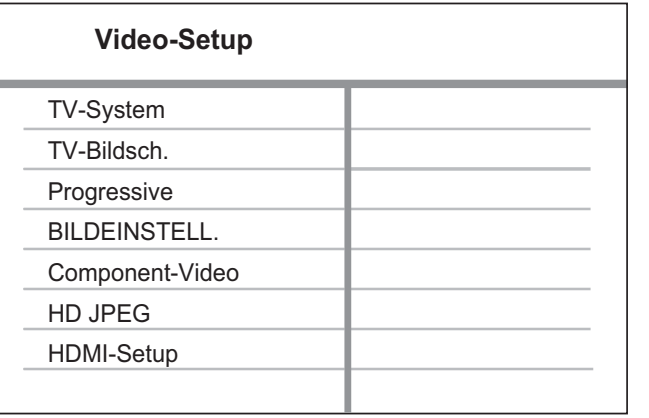

- 4 Wählen Sie eine Einstellung aus, und drücken Sie anschließend auf OK.
	- Um zum vorherigen Menü zurückzukehren, drücken Sie auf <.
	- Um das Menü zu verlassen, drücken Sie auf SETUP.

#### Hinweis

Erläuterungen zu den obigen Optionen finden Sie auf den nachfolgenden Seiten.

# [ TV-System ]

Wenn das Video nicht korrekt angezeigt wird, ändern Sie die Einstellung. Diese Einstellung entspricht standardmäßig der gängigen Einstellung für Fernsehgeräte in Ihrem Land.

- $[PAL ] Für Fernsehegräte mit$ PAL-System.
- [ Multi ] Für Fernsehgeräte, die sowohl PAL als auch NTSC verarbeiten können.
- $\lceil$  NTSC  $\rceil$  Für Fernsehgeräte mit NTSC-System.

# [ TV-Bildsch. ]

Auswählen des Bildschirmformats für die Bildanzeige auf dem Fernsehgerät.

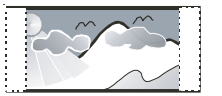

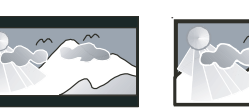

**4:3 Pan Scan (PS) 4:3 Letter Box (LB) 16:9 (Wide Screen)**

- 
- $[4:3$  Pan Scan  $]-$  Für Standardfernsehgeräte; Bilddarstellung in voller Höhe und abgeschnittenen Seiten.
- $[4:3$  Letterbox  $]-$  Für Standardfernsehgeräte; Breitbildanzeige mit schwarzen Balken am oberen und unteren Bildrand.
- $[16:9]$  Für Breitbild-Fernsehgeräte (Bildformat 16:9).

## [ Progressive ]

Wenn ein Fernsehgerät mit Progressive Scan nicht über ein HDMI-Kabel angeschlossen ist, schalten Sie den Progressive Scan-Modus ein.

- $\Gamma$  Ein  $\Gamma$  Aktivieren des Progressive Scan-Modus.
- [ Aus ] Deaktivieren des Progressive Scan-Modus.

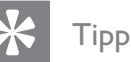

• Hierzu steht eine detailliertere Beschreibung zur Verfügung. Weitere Informationen finden Sie im Kapitel "Erste Schritte – Aktivieren von Progressive Scan".

## [ Bildeinstell. ]

Auswählen eines vordefinierten Einstellungssatzes für die Bildfarbe bzw. Anpassen der persönlichen Farbeinstellungen.

- [ Standard  $] -$  Die ursprüngliche Farbeinstellung.
- $\Box$  Hell  $\Box$  Lebhafte Farben.
- $\lceil$  Weich  $\rceil$  Warme Farben.
- [ Persönlich ] Individuelle Anpassung der Farbeinstellung. Legen Sie die Helligkeit, den Kontrast, die Bildschärfe und die Farbsättigung fest, und drücken Sie anschließend auf OK.

## [ Component-Video ]

Auswählen des passenden Videoausgangs für die Verbindung zwischen diesem DVD-Player und dem Fernsehgerät.

- [ Interlace ] Für eine Component Video-Verbindung (Y Pb Pr).
- **[ RGB ]** Für eine Scart-Verbindung (TV OUT).

# [ HD JPEG ]

Unveränderte und unkomprimierte JPEG-Bilder in Originalauflösung, wenn dieser DVD-Player mit einem HDMI-Kabel an ein Fernsehgerät angeschlossen wurde

- [ Ein ] Anzeige von hochauflösenden Bildern
- $[$  Aus  $]$  Anzeige von Standardbildern

#### Hinweis

• Dieser DVD-Player unterstützt eine Displayauflösung von 720p und mehr.

# [ HDMI-Setup ]

Auswählen der besten HDMI-Einstellung, die von Ihrem Fernsehgerät unterstützt wird, wenn dieser DVD-Player mit einem HDMI-Kabel an ein Fernsehgerät angeschlossen wurde

• [ Auflösung ] - Auswählen einer geeigneten Videoauflösung, die mit dem Fernsehbildschirm kompatibel ist

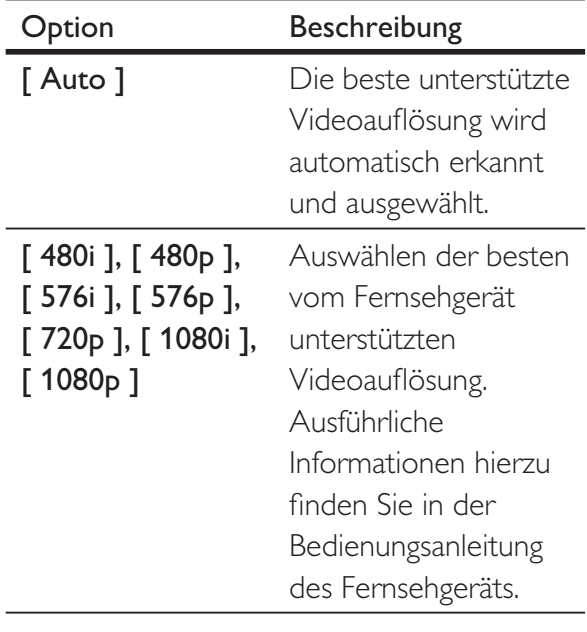

#### Hinweis

• Wenn die Einstellung nicht mit dem Fernsehgerät kompatibel ist, wird ein leerer Bildschirm angezeigt. Warten Sie 15 Sekunden lang auf die automatische Wiederherstellung, oder wechseln Sie wie folgt in den Standardmodus: 1) Drücken Sie auf **A**, um das Disc-Fach zu öffnen. 2) Drücken Sie die Zifferntaste "1".

**[ Breitbildformat ]** – Einstellen des Breitbildformats für die Disc-Wiedergabe.

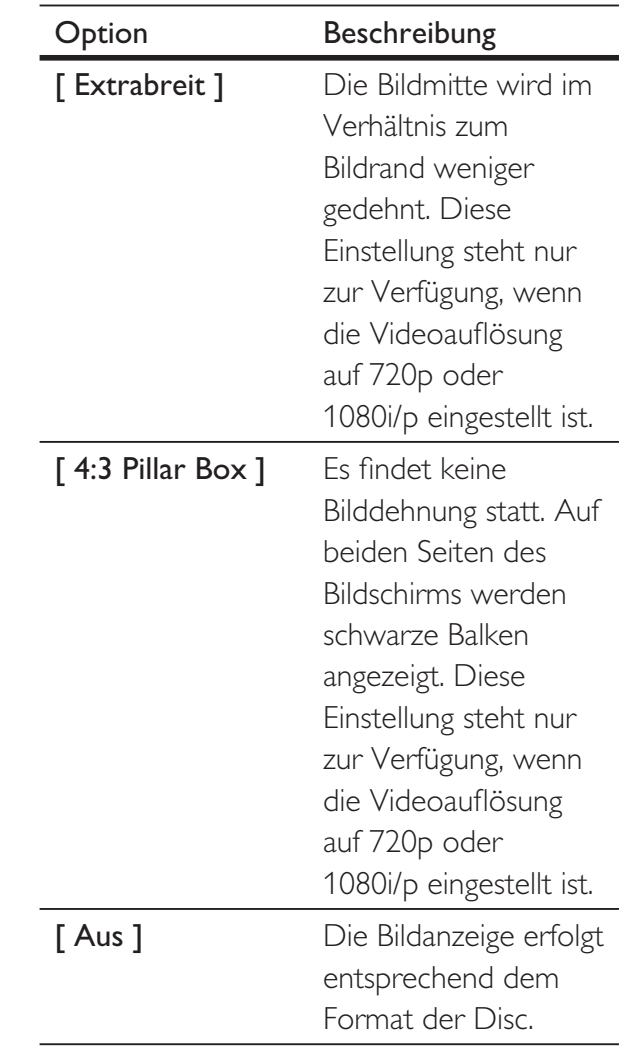

Deutsch

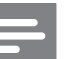

#### Hinweis

• Diese Einstellung steht nur zur Verfügung, wenn Sie für die Einstellung [ TV-Bildsch. ] die Option [ 16:9 ] ausgewählt haben.

**[ EasyLink-Einrichtung ]** – Wenn dieser DVD-Player an ein HDMI-CECkompatibles Fernsehgerät/HDMI-CECkompatible Geräte angeschlossen ist, können alle angeschlossenen Geräte die folgenden Befehle gleichzeitig ausführen.

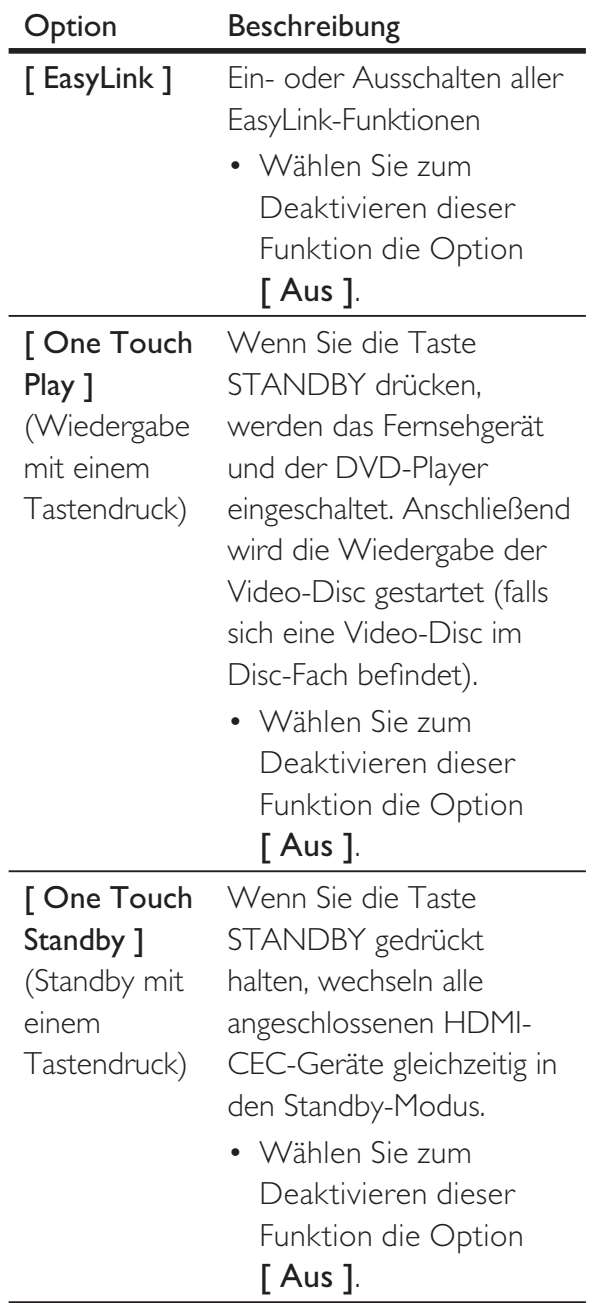

#### Hinweis

- Philips kann eine vollständige Kompatibilität mit allen HDMI-CEC-kompatiblen Geräten nicht garantieren.
- Sie müssen die HDMI-CEC-Funktion des Fernsehgeräts/ der Geräte einschalten, bevor Sie EasyLink nutzen können. Ausführliche Informationen hierzu finden Sie in der Bedienungsanleitung des Fernsehgeräts und der anderen Geräte.

# Voreinstellungen

- 1 Drücken Sie auf SETUP.  $\mapsto$  Das Menü [ Setup allgemein ] wird angezeigt.
- 2 Drücken Sie auf  $\nabla$ , um [Voreinstellungen ] auszuwählen, und drücken Sie anschließend auf  $\blacktriangleright$ .
- $3$  Wählen Sie eine Option aus, und drücken Sie anschließend auf OK.

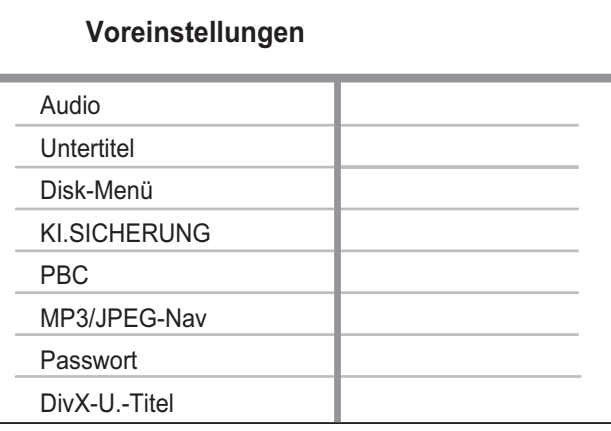

- 4 Wählen Sie eine Einstellung aus, und drücken Sie anschließend auf OK.
	- Um zum vorherigen Menü zurückzukehren, drücken Sie auf <.
	- Um das Menü zu verlassen, drücken Sie auf SETUP.

#### Hinweis

- Sie müssen die CD-Wiedergabe beenden, bevor Sie auf [ Voreinstellungen ] zugreifen können.
- Erläuterungen zu den obigen Optionen finden Sie auf den nachfolgenden Seiten.

#### [ Audio ]

Auswählen der Standardaudiosprache für DVDs.

#### [ Untertitel ]

Auswählen der Standarduntertitelsprache für DVDs.

## [ Disc-Menü ]

Auswählen der Menüsprache für DVDs.

#### Hinweis

- Wenn die ausgewählte Sprache auf der Disc nicht verfügbar ist, wird die Standardsprache der Disc verwendet.
- Bei manchen DVDs können Untertitel- und Audiosprache nur über das Disc-Menü geändert werden.
- Wählen Sie zum Auswählen von Sprachen, die nicht im Menü aufgeführt sind die Option [ Sonst ] aus. Prüfen Sie anschließend die Liste der Language Code (Sprachcodes) auf der Rückseite dieses Benutzerhandbuchs, und geben Sie den entsprechenden Sprachcode ein.

## [ KI.SICHERUNG ]

Einschränken des Zugriffs auf DVDs, die für Kinder nicht geeignet sind. Diese DVDs müssen mit Altersfreigaben aufgenommen werden.

- 1. Drücken Sie auf OK.
- 2. Wählen Sie die gewünschte Stufe aus, und drücken Sie anschließend auf OK.
- 3. Verwenden Sie die Zifferntasten, um das Passwort einzugeben.

#### Hinweis

- Bei DVDs, die Altersfreigaben über dem von Ihnen unter [ KI.SICHERUNG ] festgelegten Wert aufweisen, ist für die Wiedergabe ein Passwort erforderlich.
- Die Einstufung ist länderabhängig. Um die Wiedergabe aller Discs zuzulassen, drücken Sie auf 8.
- Auf manchen DVDs sind zwar Altersfreigaben aufgedruckt, sie wurden aber nicht damit aufgenommen. Bei solchen DVDs können Sie diese Funktion nicht verwenden.

#### Tipp

Sie können das Passwort unter [ Voreinstellungen ] > [ Passwort ] festlegen oder ändern.

# [ PBC ]

Bei Video-CDs/S-Video-CDs, die mit der PBC-Funktion aufgenommen wurden, können Sie über ein interaktives Menü auf den Disc-Inhalt zugreifen.

- **[ Ein ]** Beim Einlegen der Disc zur Wiedergabe wird ein Indexmenü angezeigt.
- $\Gamma$  Aus  $I \ddot{\cup}$  berspringen des Menüs und Wiedergabe ab dem ersten Track.

## [ MP3/JPEG-Nav ]

Anzeige der Ordner oder aller Dateien.

- [ Dateien anzeigen  $]$  Anzeigen aller Dateien.
- **[ Ordner anzeigen ]** Anzeigen der Ordner mit MP3-/WMA-Dateien.

## [ Passwort ]

Befolgen Sie die Anweisungen auf dem Fernsehgerät, um das Passwort für gesperrte Discs und die Wiedergabe von DVDs mit Kinderschutz festzulegen bzw. zu ändern.

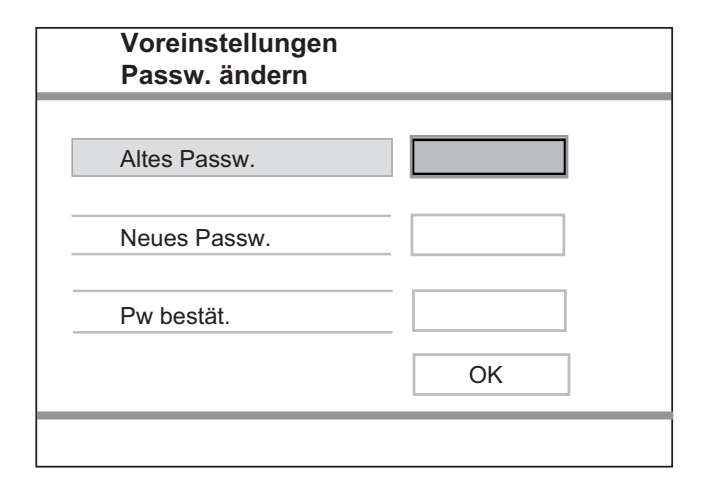

- 1. Verwenden Sie die Zifferntasten um "136900" oder das zuletzt festgelegte Passwort im Feld [Altes Passw.] einzugeben.
- 2. Geben Sie das neue Passwort im Feld [ Neues Passw. ] ein.
- 3. Geben Sie das neue Passwort nochmals im Feld [ Pw bestät. ] ein.
- 4. Drücken Sie auf OK. um das Menü zu verlassen.

#### Hinweis

• Wenn Sie Ihr Passwort vergessen haben, geben Sie "136900" ein, bevor Sie ein neues Passwort festlegen.

#### [ DivX-U.-Titel ]

Auswählen eines Zeichensatzes, der DivX-Untertitel unterstützt.

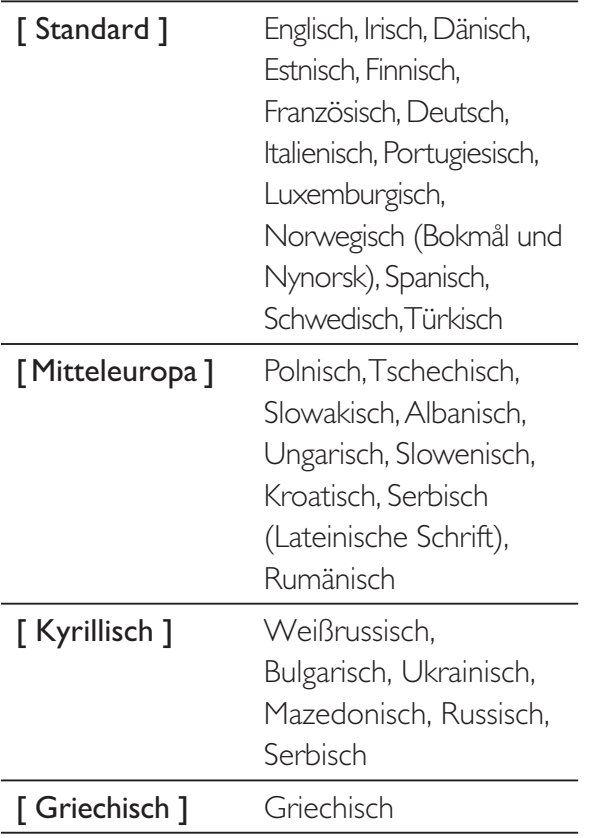

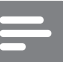

#### Hinweis

• Stellen Sie sicher, dass die Untertiteldatei exakt den gleichen Namen hat wie die Filmdatei. Wenn beispielsweise der Dateiname des Films "Film.avi" lautet, müssen Sie die Textdatei "Film.sub" oder "Film.srt" nennen.

#### [ Versionsinfo ]

Anzeigen der Software-Version dieses DVD-Players.

Diese Informationen sind erforderlich, wenn Sie ermitteln möchten, ob auf der Website von Philips eine neuere Software-Version zur Verfügung steht, die Sie herunterladen und auf dem DVD-Player installieren können.

#### [ Grundeinst. ]

Zurücksetzen aller Einstellungen des DVD-Players auf die Werkseinstellungen, außer der Einstellungen für [ Disk-Sperre ], [ KI.SICHERUNG ] und [ Passwort ].

# 8 Zusätzliche Informationen

# Aktualisieren der Software

Um vorhandene Aktualisierungen zu ermitteln, können Sie die aktuelle Softwareversion dieses DVD-Players mit der aktuellen Software (falls verfügbar) auf der Philips Website vergleichen.

Achtung

• Während der Software-Aktualisierung darf die Stromversorgung nicht unterbrochen werden

## 1 Drücken Sie auf SETUP.

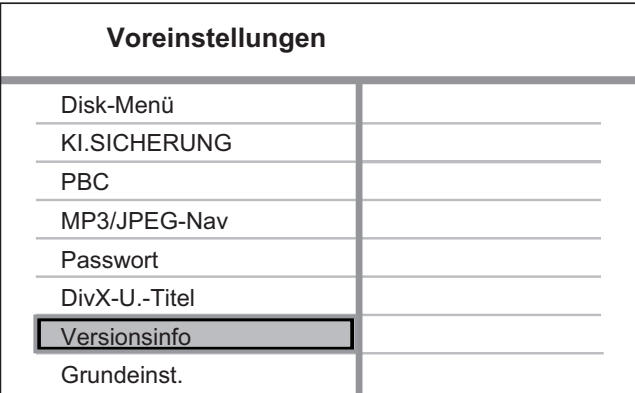

- 2 Wählen Sie [ Voreinstellungen ] > [ Versionsinfo ], und drücken Sie anschließend auf OK.
- 3 Notieren Sie sich den Dateinamen, und drücken Sie anschließend auf SETUP, um das Menü zu verlassen.
- 4 Ermitteln Sie unter www.philips.com/ support die aktuelle Software-Version, indem Sie den Dateinamen für diesen DVD-Player verwenden.
- $5$  Weitere Informationen finden Sie in den Aktualisierungsanweisungen.

#### Hinweis

#### • Um das System neu zu starten, ziehen Sie das Netzkabel und warten einige Sekunden lang, bis Sie das Kabel wieder einstecken.

# Pflege

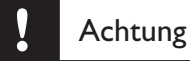

• Verwenden Sie niemals Lösungsmittel wie Benzol, Verdünner, handelsübliche Reiniger oder Antistatiksprays für herkömmliche Discs.

#### Reinigen von Discs

Wischen Sie die Disc von der Mitte zum Rand hin mit einem Reinigungstuch aus Mikrofaser in geraden Bewegungen ab.

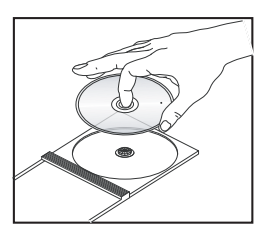

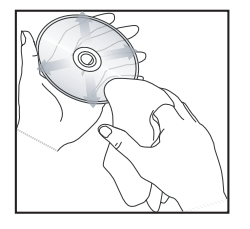

# 9 Technische Daten

#### Hinweis

• Technische Daten und Design können ohne vorherige Ankündigung geändert werden.

#### Zubehör im Lieferumfang

- Schnellstartanleitung
- Fernbedienung und Batterien
- Benutzerhandbuch-CD (für PC und MAC)

#### Wiedergabemedien

• DVD-Video, Video CD/SVCD, Audio CD, CD-R/ CD-RW, DVD+R/+RW, DVD-R/-RW, DivX-CD, Picture CD, MP3-CD, WMA-CD, WMV-CD,USB-Flashlaufwerk

#### **USB**

- Kompatibilität: High-Speed USB (2.0)
- Klassenunterstützung: UMS (USB Mass Storage Class)

#### TV-Standard

- Anzahl Zeilen:
	- 625 (PAL/50 Hz); 525 (NTSC/60 Hz)
- Wiedergabe: Multi-Standard (PAL/NTSC)

#### Videoeigenschaften

- Video-DAC: 12 Bit/108 MHz
- $Y$  Pb Pr: 0.7 Vss,  $\sim$  75 Ohm
- Videoausgang:  $1,0$  Vss,  $\sim$  75 Ohm

#### Videoformat

- Digitalkomprimierung:
	- MPEG 2: DVD/SVCD
	- MPEG 1: VCD/DivX
- Horizontale Auflösung:
	- DVD: 720/1920 Pixel (50 Hz); 720/1920 Pixel (60 Hz)
	- VCD: 352 Pixel (50 Hz); 352 Pixel (60 Hz)
- Vertikale Auflösung:
	- DVD: 576/1080 Zeilen (50 Hz); 480/1080 Zeilen (60 Hz)
	- VCD: 288 Zeilen (50 Hz); 240 Zeilen (60 Hz)

#### Audioeigenschaften

- D/A-Konverter : 24 Bit, 192 kHz
- Frequenzgang:
	- DVD: 4 Hz 22 kHz (48 kHz); 4 Hz - 44 kHz (96 kHz)
	- SVCD: 4 Hz 20 kHz (44,1 kHz); 4 Hz - 22 kHz (48 kHz)
	- CD/VCD: 4 Hz 20 kHz (44,1 kHz)
- Signal / Rauschen (1 kHz):  $> 90$  dB (A-Gewichtung)
- Dynamikbereich (1 kHz):  $> 80$  dB (A-Gewichtung)
- Übersprechen (1 kHz): > 70 dB
- Verzerrungen / Rauschen (1 kHz): > 65 dB
- MPEG MP3: MPEG Audio L3

#### Audio-Format

- Digital:
	- MPEG/AC-3/PCM: Digital komprimiert (16, 20, 24 Bit fs, 44,1, 48, 96 kHz)
	- MP3 (ISO 9660): 96, 112, 128, 256 kbit/s & variable Bitrate fs, 32, 44,1, 48 kHz
- Analog-Stereo-Sound
- Dolby Surround-kompatibler Downmix von Dolby Digital Mehrkanal-Sound

#### Anschlüsse

- Scart-Ausgang: Euro-A/V-Anschluss
- YPbPr-Ausgang: 3x Cinch
- Videoausgang: Cinch (gelb)
- Audioausgang (L+R): Cinch (weiß/rot)
- Digitalausgang:
	- 1 koaxial: IEC60958 für CDDA / LPCM IEC61937 für MPEG 1/2, Dolby Digital
	- 1 optisch
- HDMI-Ausgang

#### Hauptgerät

- Abmessungen  $(B \times H \times T)$ : 360  $\times$  37  $\times$  209 (mm)
- Nettogewicht: ca. 1,3 kg

#### Stromversorgung

- Stromversorgung:
	- Für Großbritannien : 240 V; 50 Hz
	- Für das übrige Europa: 230 V; 50 Hz
- Stromverbrauch: < 12 W
- Stromverbrauch im Standby-Modus: < 0,3 W

#### Technische Laserdaten

- Typ: Halbleiterlaser InGaAIP (DVD), AIGaA (CD)
- Wellenlänge: 658 nm (DVD), 790 nm (CD)
- Ausgangsleistung: 7,0 MW (DVD), 10,0 MW (VCD/ CD)
- Strahlendivergenz: 60 Grad

# 10 Fehlerbehebung

## Warnung

• Stromschlaggefahr! Nehmen Sie auf keinen Fall das Gehäuse des Geräts ab.

Bei eigenhändigen Reparaturversuchen verfällt die Garantie.

Wenn Sie bei der Verwendung dieses DVD-Players Probleme feststellen, prüfen Sie bitte die folgenden Punkte, bevor Sie Serviceleistungen anfordern. Wenn Sie das Problem auf diese Weise nicht lösen können, registrieren Sie Ihr Produkt, und holen Sie sich Unterstützung unter www.philips.com/welcome.

Wenn Sie Philips kontaktieren, werden Sie nach der Modell- und Seriennummer Ihres DVD-Players gefragt. Sie finden die Modell- und Seriennummer auf der Rück- oder Unterseite des DVD-Players. Hier können Sie die Nummern vermerken:

Modellnr.

Seriennr.

## Hauptgerät

#### Die Tasten des DVD-Players funktionieren nicht.

• Trennen Sie den DVD-Player einige Minuten lang von der Stromversorgung, und schließen Sie ihn dann erneut an.

## Bild

#### Es ist kein Bild zu sehen.

- Hinweise zur Auswahl des richtigen Videoeingangskanals finden Sie in der Bedienungsanleitung des Fernsehgeräts. Wechseln Sie den Fernsehkanal, bis der DVD-Bildschirm angezeigt wird.
- Tritt dies während der Aktivierung der Progressive Scan-Funktion oder beim Ändern des TV-Typs auf, wechseln Sie in den Standardmodus:
	- 1. Drücken Sie auf **A**, um das Disc-Fach zu öffnen.
	- 2. Drücken Sie die Zifferntaste "1" (für Progressive Scan) oder die Zifferntaste "3" (für den TV-Typ).

#### Kein Bild über die HDMI-Verbindung.

- Überprüfen Sie das HDMI-Kabel auf Fehler. Ersetzen Sie das HDMI-Kabel.
- Tritt dies beim Ändern der HDMI-Videoauflösung auf, müssen Sie in den Standardmodus wechseln::
	- 1. Drücken Sie auf $\triangle$ , um das Disc-Fach zu öffnen.
	- 2. Drücken Sie die Zifferntaste "1".

#### Ton

#### Kein Ton.

Stellen Sie sicher, dass die Audiokabel angeschlossen sind und dass das angeschlossene Gerät eingeschaltet und auf die richtige Eingangsquelle eingestellt ist.

#### Kein Ton über die HDMI-Verbindung.

- Wenn das angeschlossene Gerät nicht HDCP- oder nur DVI-kompatibel ist, hören Sie möglicherweise keinen Ton über den HDMI-Ausgang.
- Stellen Sie sicher, dass die Einstellung [ HDMI-AUDIO ] aktiviert ist.

Fehlerbehebung

Fehlerbehebung

#### Kein Ton während der Wiedergabe von DivX-Filmen.

• Der Audio-Codec wird möglicherweise nicht von diesem DVD-Player unterstützt.

## Wiedergabe

#### Keine Wiedergabe von DivX-Videodateien möglich.

- Stellen Sie sicher, dass die DivX-Videodatei vollständig ist.
- Stellen Sie sicher, dass die Erweiterung des Dateinamens korrekt ist.

#### Das Bildformat der Bildschirmanzeige entspricht nicht der Anzeigeeinstellung des Fernsehgeräts.

• Das Bildformat ist auf der DVD festgelegt.

#### DivX-Untertitel werden nicht korrekt angezeigt.

- Stellen Sie sicher, dass der Name der Untertiteldatei dem Namen der Filmdatei entspricht.
- Wählen Sie den richtigen Zeichensatz aus.
	- 1. Drücken Sie auf SETUP.
	- 2. Wählen Sie im Menü die Option [ Voreinstellungen ] > [ DivX-U.-Titel ].
	- 3. Wählen Sie den Zeichensatz aus, der die Untertitel unterstützt.

#### Der Inhalt des USB-Flash-Laufwerks kann nicht gelesen werden.

- Das Format des USB-Flashlaufwerks ist nicht mit dem DVD-Player kompatibel.
- Das Laufwerk wurde mit einem anderen Dateisystem formatiert (z. B. NTFS), das von diesem DVD-Player nicht unterstützt wird.

# 11 Glossar

# B

#### Bildformat

Das Bildformat bezieht sich auf das Verhältnis von Breite und Höhe des Bildschirms von Fernsehgeräten. Das Bildformat eines Standardfernsehgeräts ist 4:3 wohingegen HD- oder Breitbild-Fernsehgeräte das Bildformat 16:9 verwenden. Die Letterbox-Option ermöglicht es, ein Bild mit einem breiteren Format auf einem herkömmlichen 4:3-Bildschirm wiederzugeben.

#### $\mathsf{D}$

#### DivX<sup>®</sup>

Der DivX-Code, für den ein Patent angemeldet ist, ist ein auf dem MPEG-4-Standard basierendes Format für die Videokompression, das von DivX Networks Inc. entwickelt wurde. Digitale Videodaten können ohne Qualitätsverlust komprimiert werden, um über das Internet versandt zu werden.

### H

#### HDMI

High-Definition Multimedia Interface (HDMI) ist eine digitale Hochgeschwindigkeitsschnittstelle für die Übertragung von unkomprimierten High Definition-Videosignalen und digitalen Mehrkanal-Audiosignalen. Diese Schnittstelle bietet perfekte Bild- und Tonqualität ganz ohne Rauschen. HDMI ist vollständig rückwärtskompatibel mit DVI.

Gemäß dem HDMI-Standard führt das Anschließen an HDMI- oder DVI-Produkte ohne HDCP (High Bandwidth Digital Content Protection) dazu, dass kein Video- oder Audiosignal ausgegeben wird.

# J

#### JPEG

Ein weit verbreitetes digitales Standbildformat. Ein von der Joint Photographic Expert Group entwickeltes Standbild-

Datenkomprimierungssystem, dass trotz seiner hohen Komprimierungsrate nur eine

geringfügige Einbuße der Bildqualität aufweist. Die Dateien sind anhand der Dateierweiterung "JPG" oder "JPEG" erkennbar.

Glossar

### M

#### MP3

Ein Dateiformat mit einem Audiodaten-Komprimierungssystem. MP3 ist die Abkürzung für Motion Picture Experts Group 1 (oder MPEG-1) Audio Layer 3. Durch die Verwendung des MP3-Formats kann auf einer CD-R oder CD-RW die 10fache Datenmenge im Vergleich zu einer herkömmlichen CD gespeichert werden. Die Dateien sind anhand der Dateierweiterung "MP3" erkennbar.

#### P

#### PBC

Wiedergabesteuerung. Ein System, bei dem Sie mit auf der Disc aufgenommenen Bildschirmmenüs durch eine Video CD/Super VCD navigieren können. Wiedergabe- und Suchfunktionen können interaktiv bedient werden.

#### Progressive Scan

Progressive Scan verfügt über eine doppelt so hohe Bildwiederholfrequenz wie ein herkömmliches TV-System. Es bietet eine höhere Bildauflösung und bessere Qualität.

## S

#### Standby mit einem Tastendruck

Wenn Sie den DVD-Player an Geräte anschließen, die das Standby mit einem Tastendruck unterstützen, können Sie die Fernbedienung des DVD-Players dazu verwenden, den DVD-Player sowie alle angeschlossenen HDMI-Geräte in den Standby-Modus zu versetzen. Sie können diese Funktion über die Fernbedienung jedes angeschlossenen HDMI-Geräts aktivieren.

#### W

#### Wiedergabe mit einem Tastendruck

Wenn Sie den DVD-Player an Geräte anschließen, die die Wiedergabe mit einem Tastendruck unterstützen, können Sie den DVD-Player und die Geräte mit einer einzigen Fernbedienung steuern. Wenn Sie beispielsweise "Play" auf der Fernbedienung des DVD-Players drücken, schaltet das Fernsehgerät zur Wiedergabe der DVD automatisch auf das richtige Programm.

#### **WMA**

Windows Media™ Audio. Bezieht sich auf eine von Microsoft entwickelte Audiokomprimierungstechnik. WMA-Daten können mithilfe von Windows Media Player Version 9 oder Windows Media Player für Windows XP verschlüsselt werden. Die Dateien sind anhand der Dateierweiterung "WMA" erkennbar.

#### **WMV**

Eine Videodatei oder ein Videostream im Windows Media-Format. Es handelt sich um ein Komprimierungsformat für Filme, basierend auf dem von Microsoft entwickelten MPEG-4- Format.

# Language Code

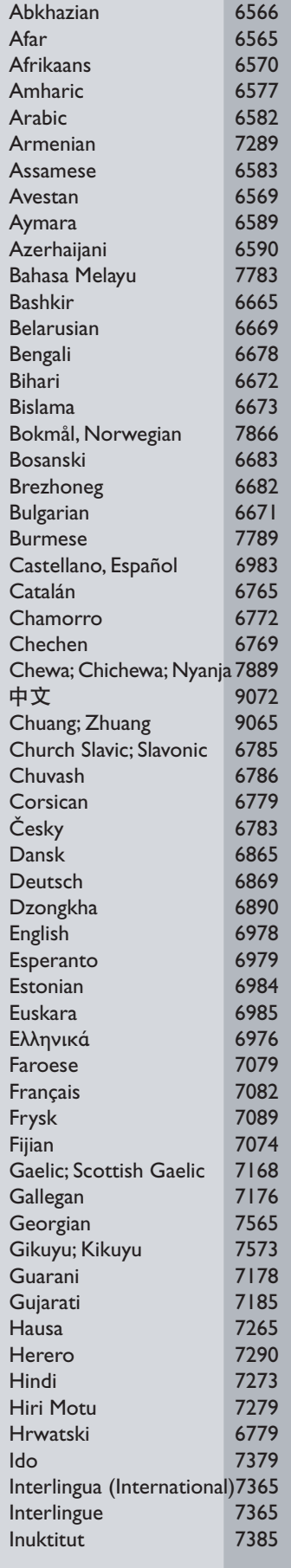

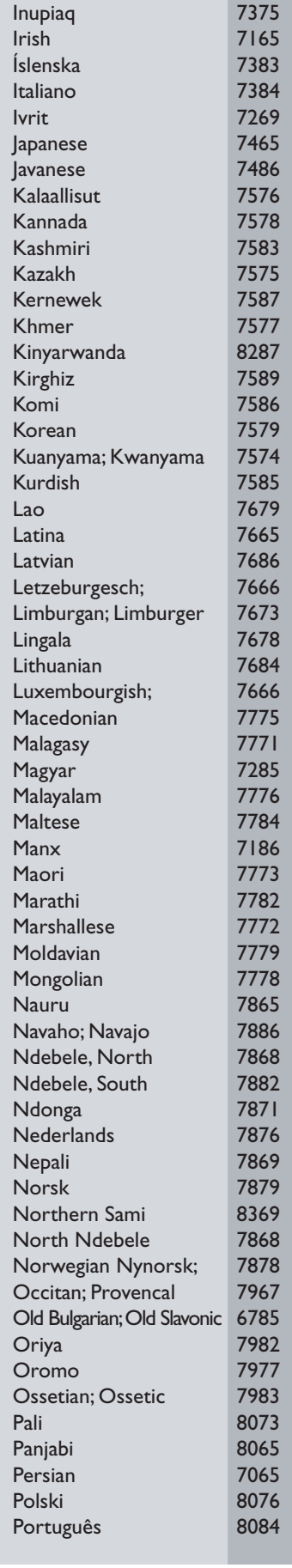

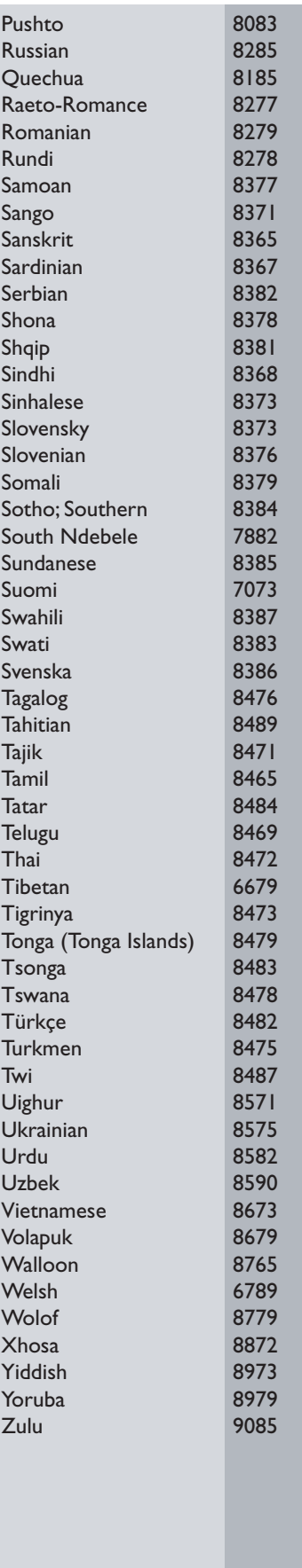

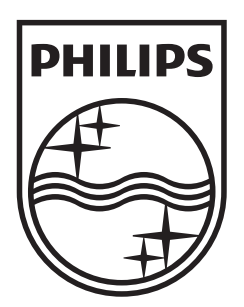

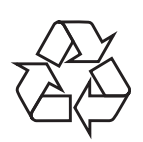

 $\overline{\phantom{0}}$ 

© 2009 Koninklijke Philips Electronics N.V. All right reserved sgptt\_0914/12-6\_1

 $\sqrt{2}$